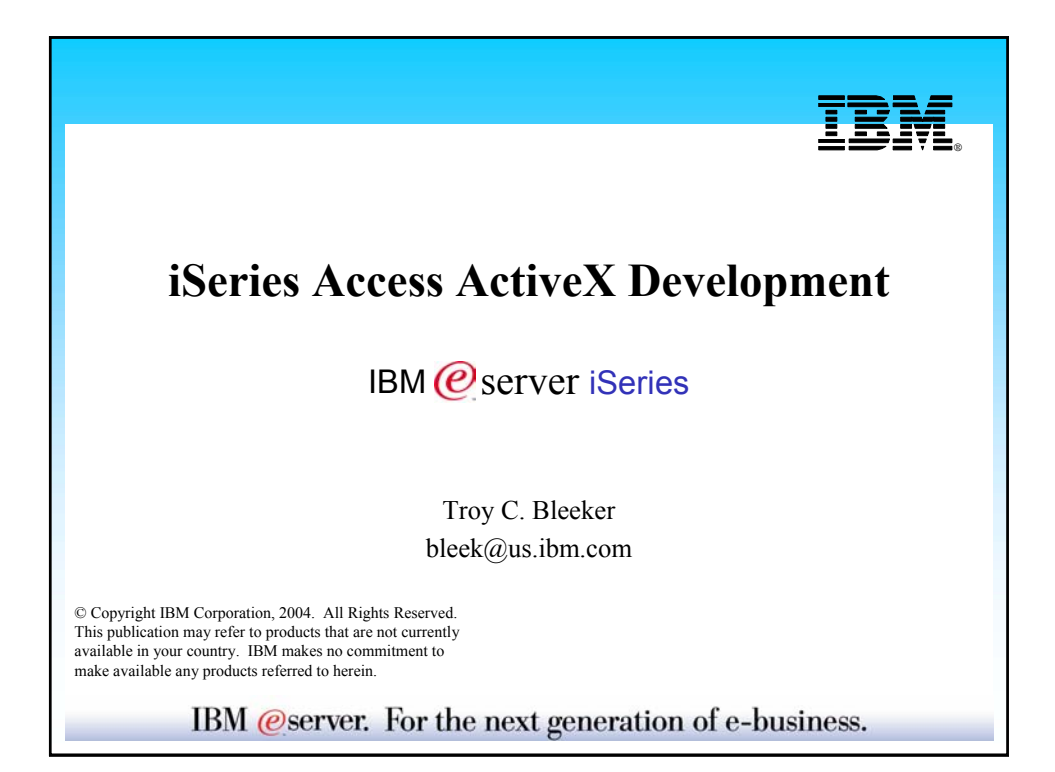

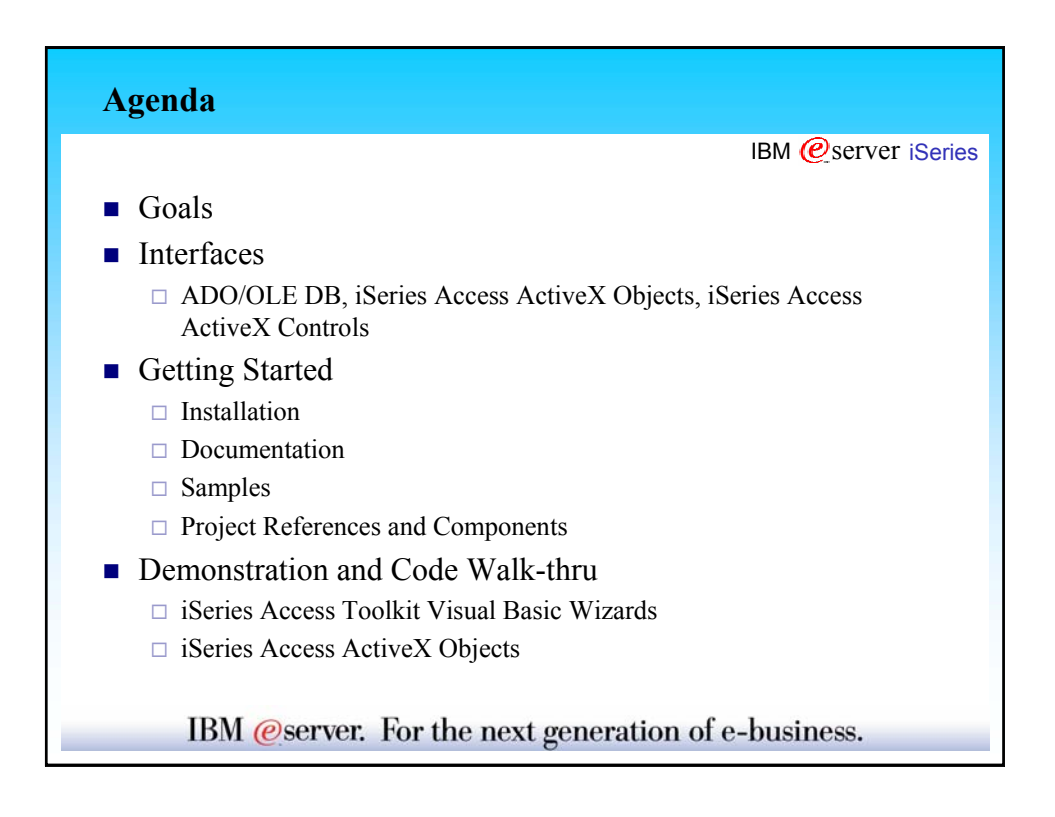

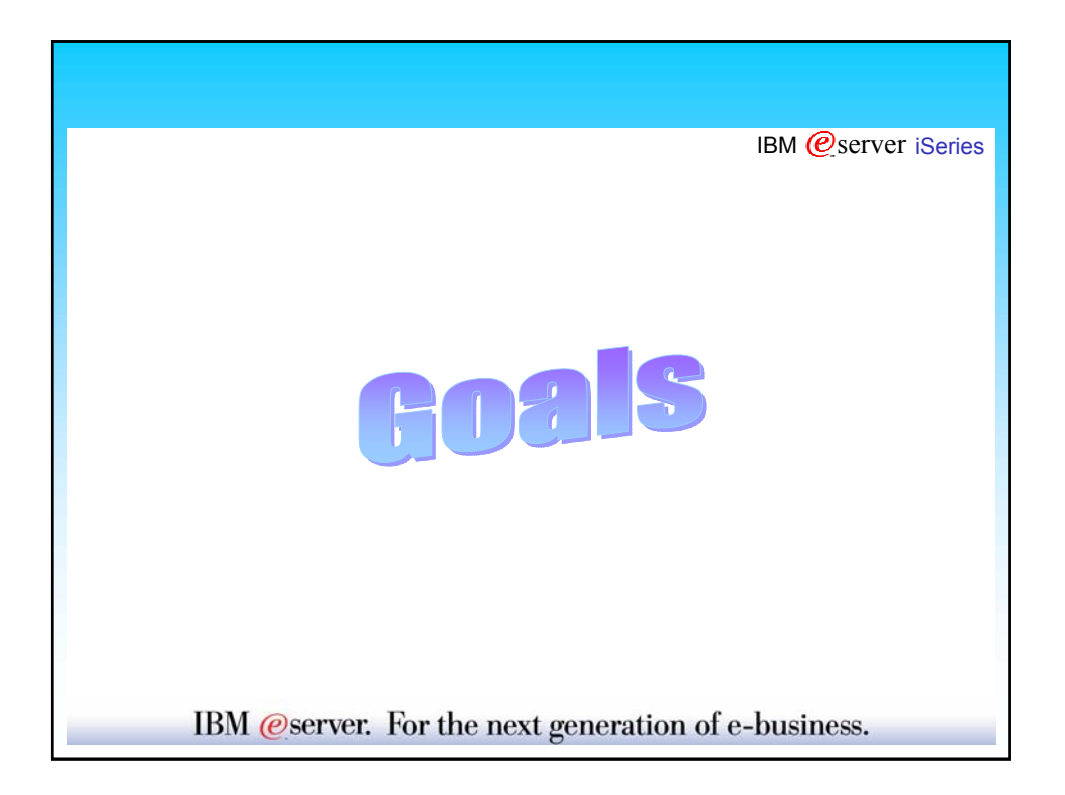

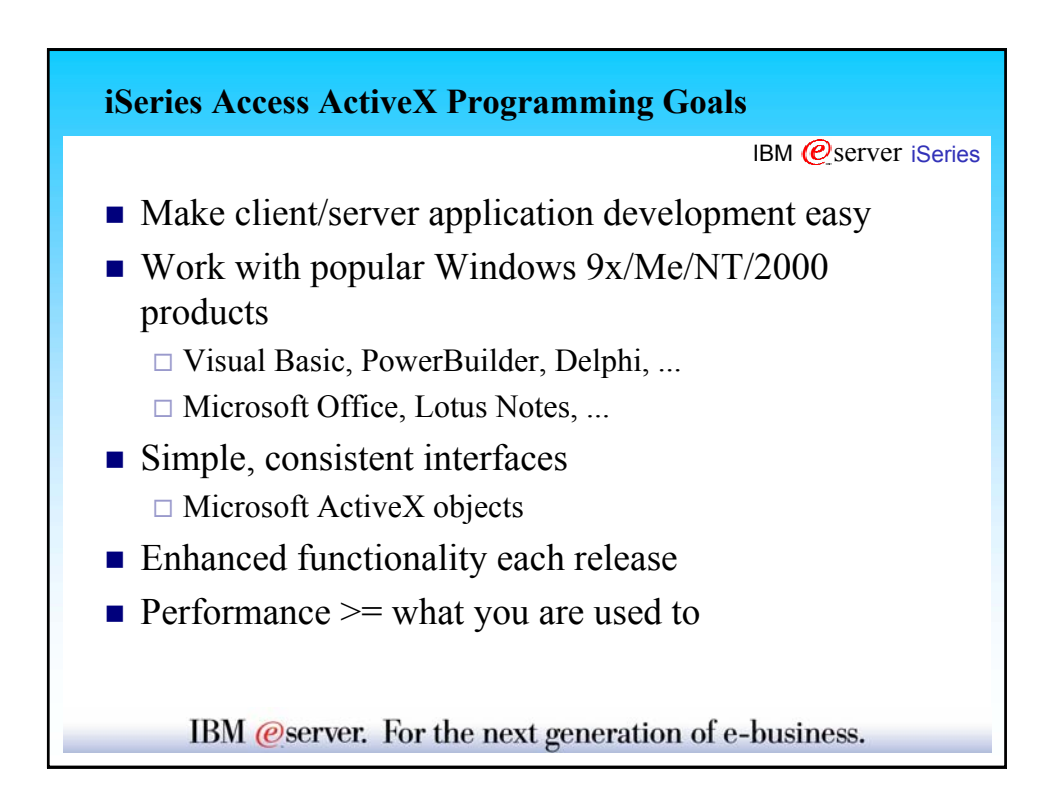

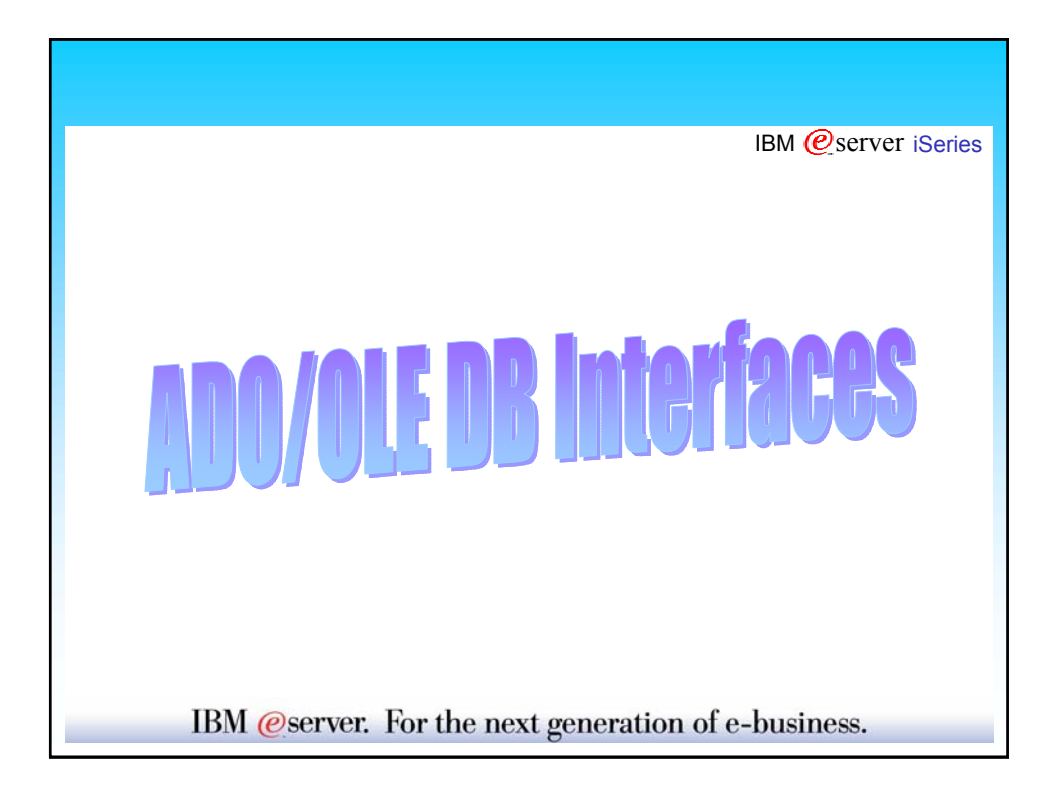

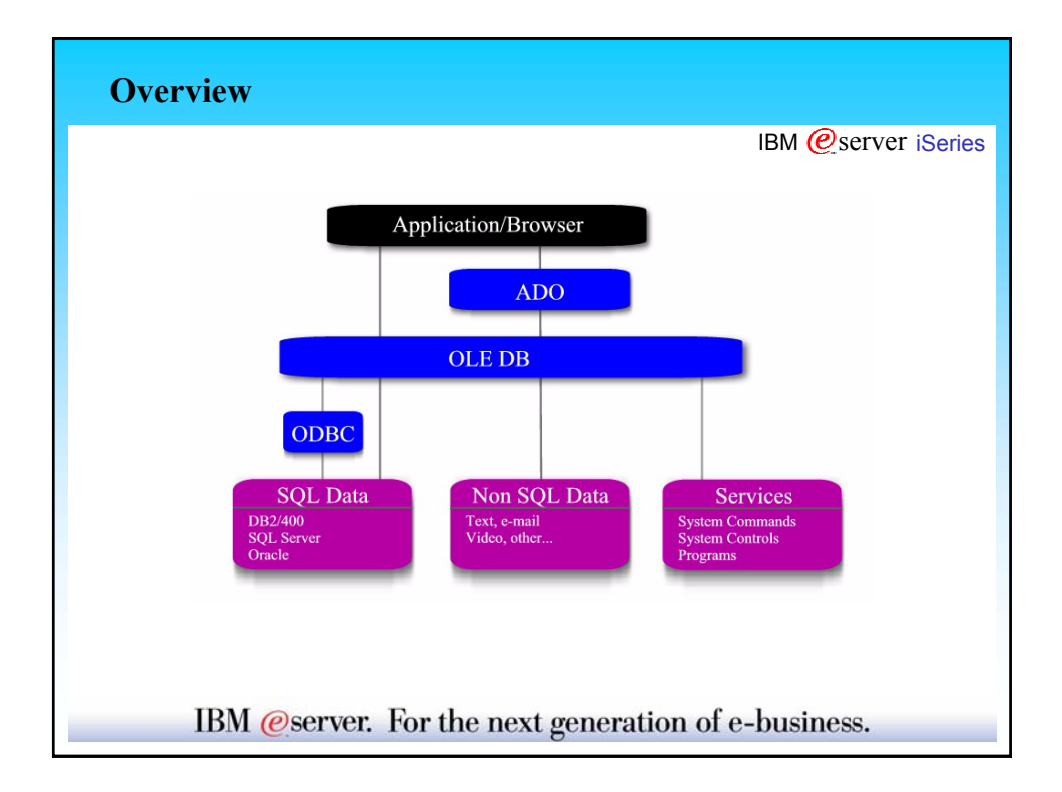

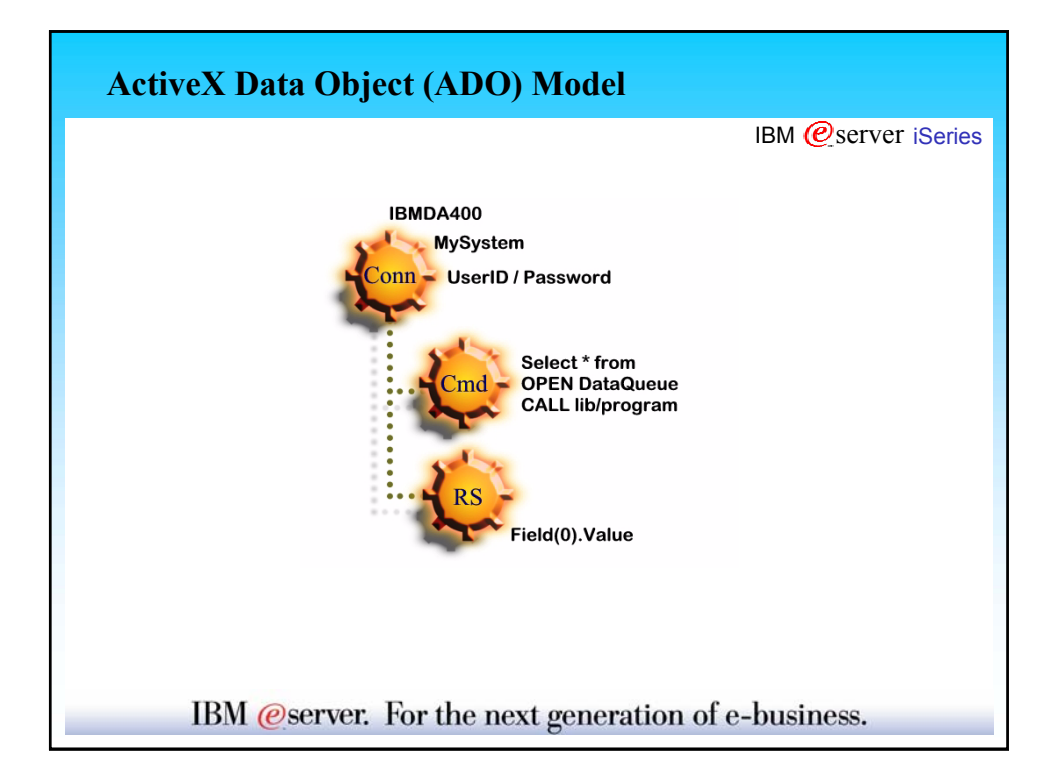

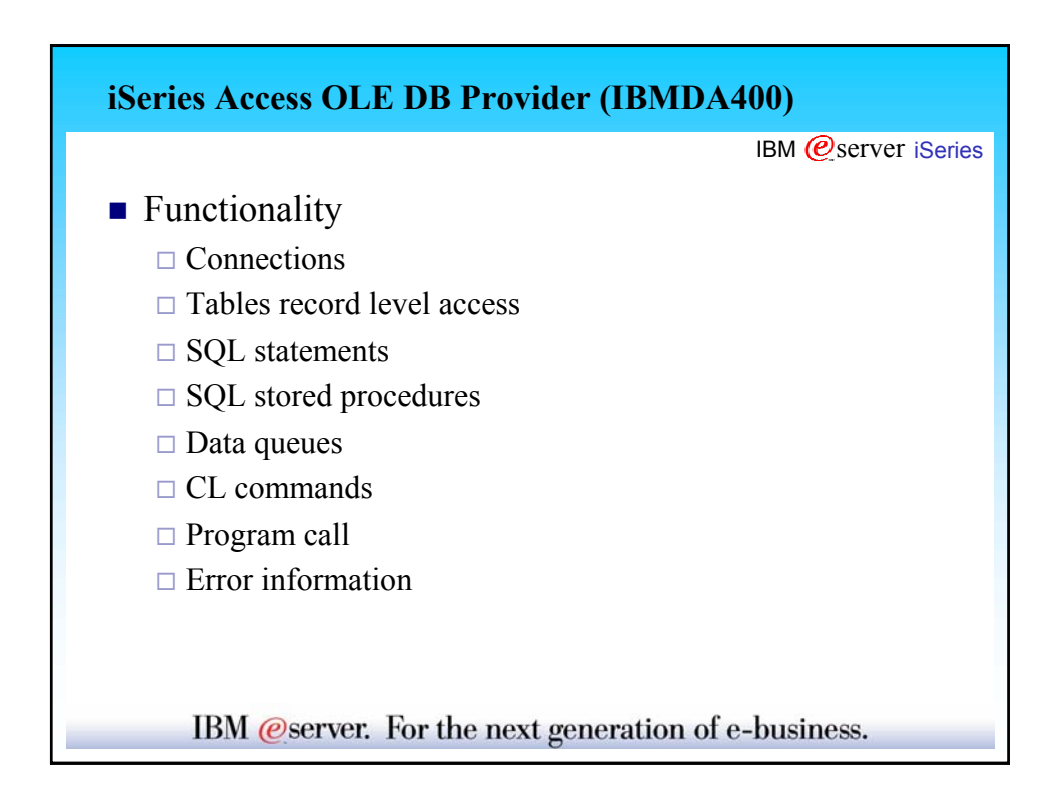

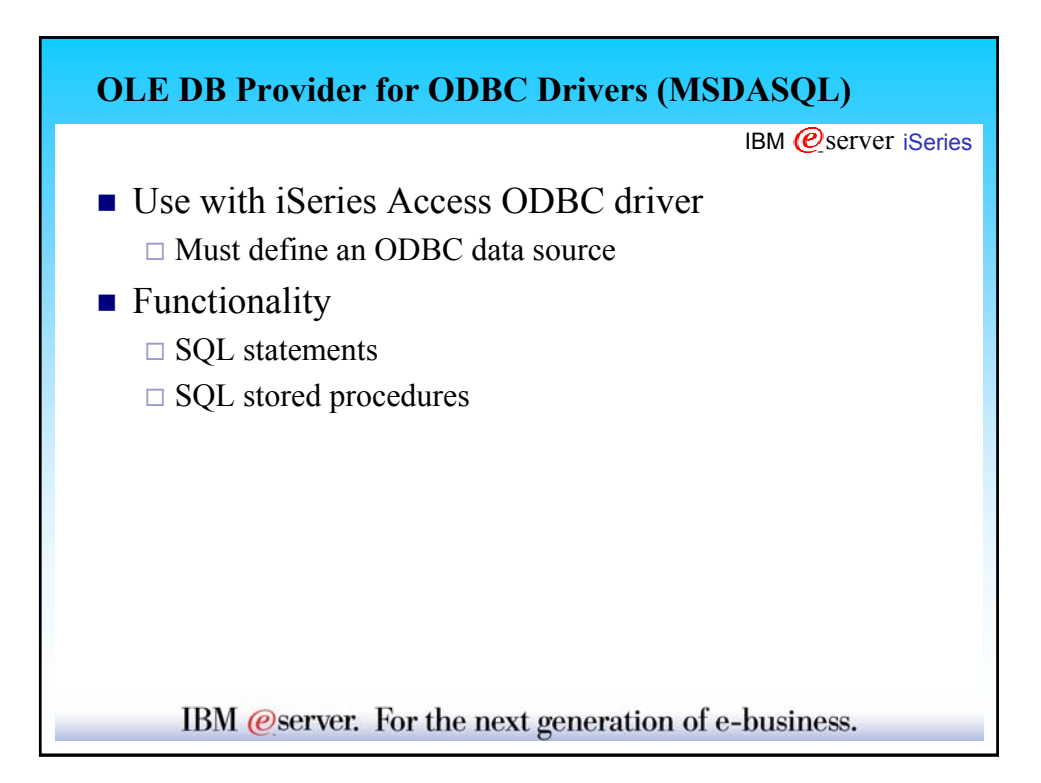

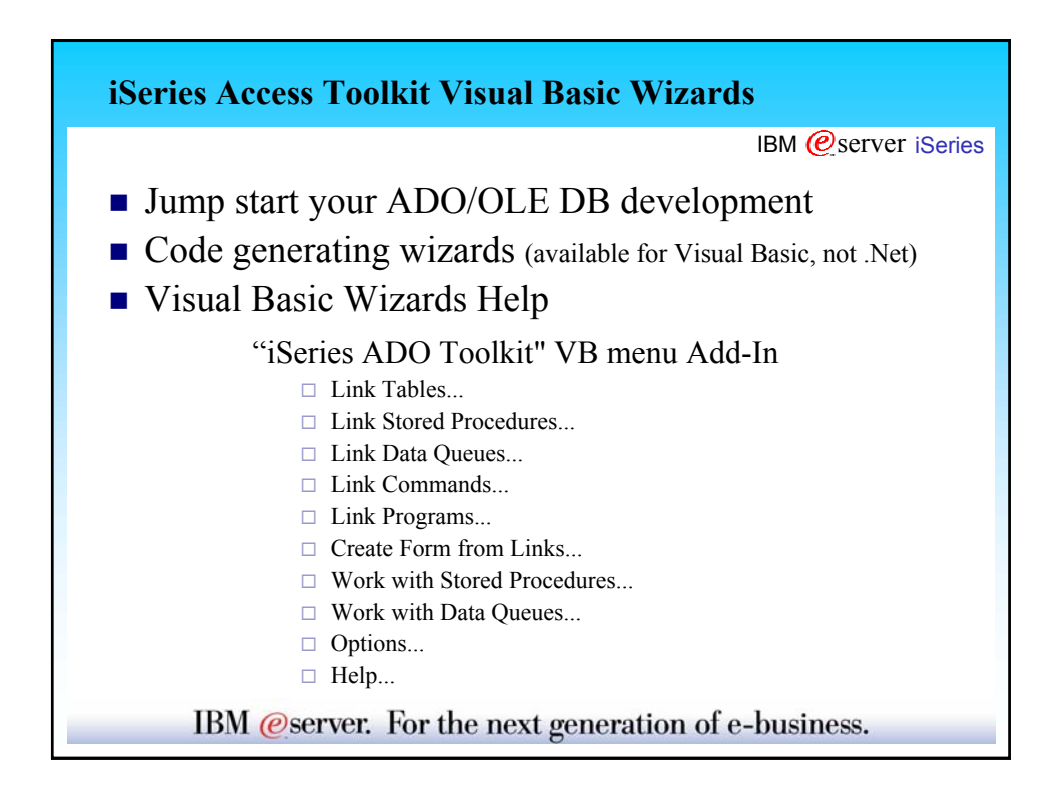

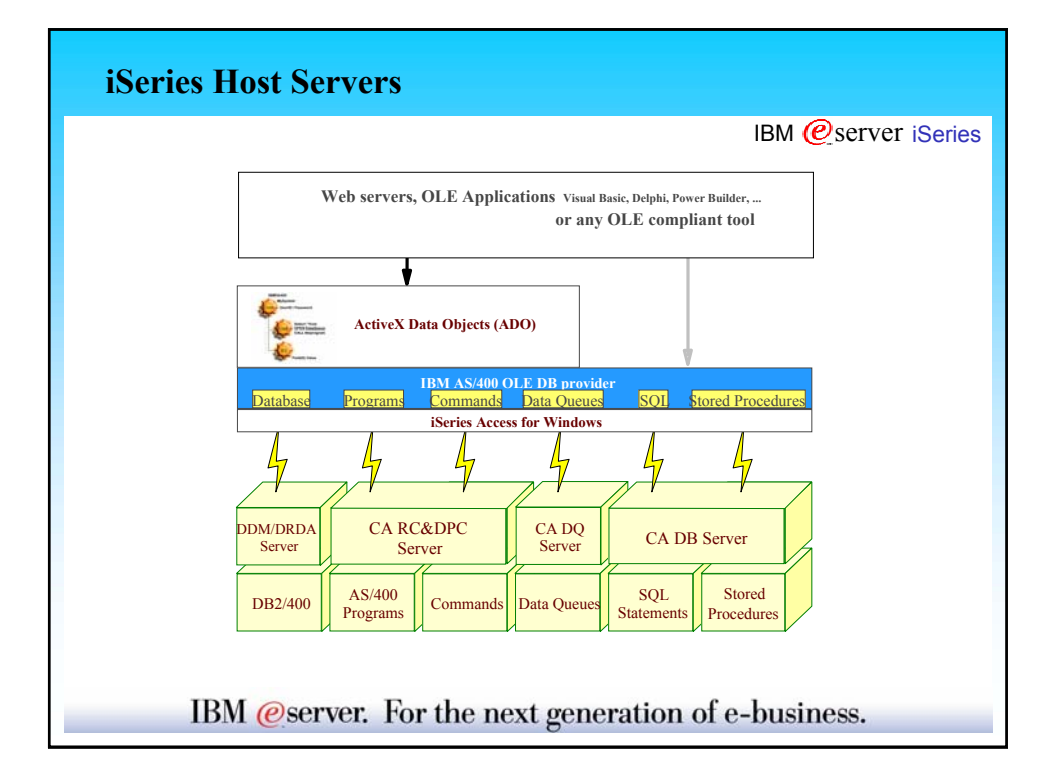

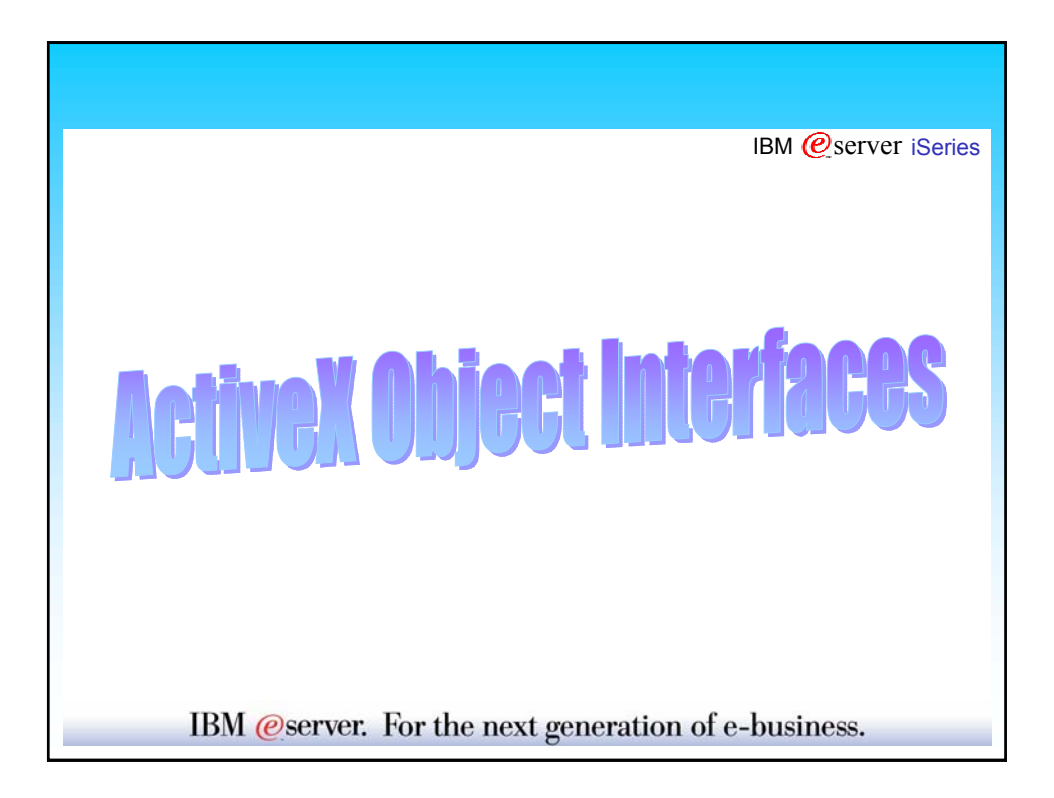

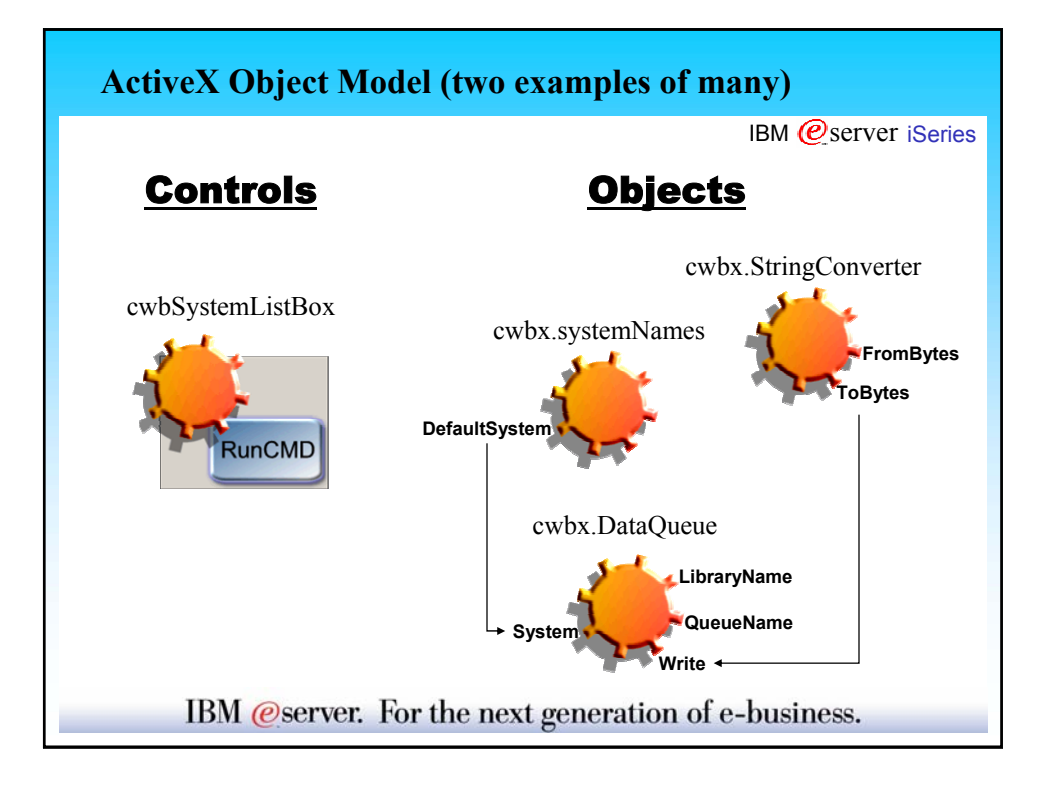

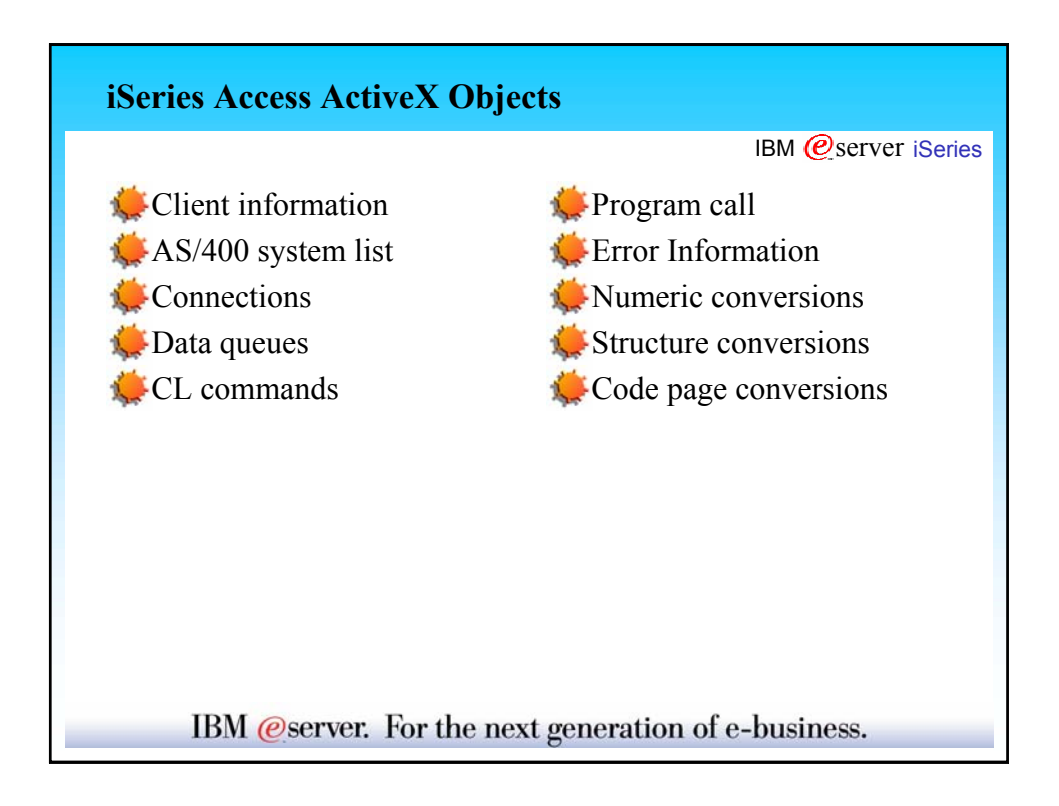

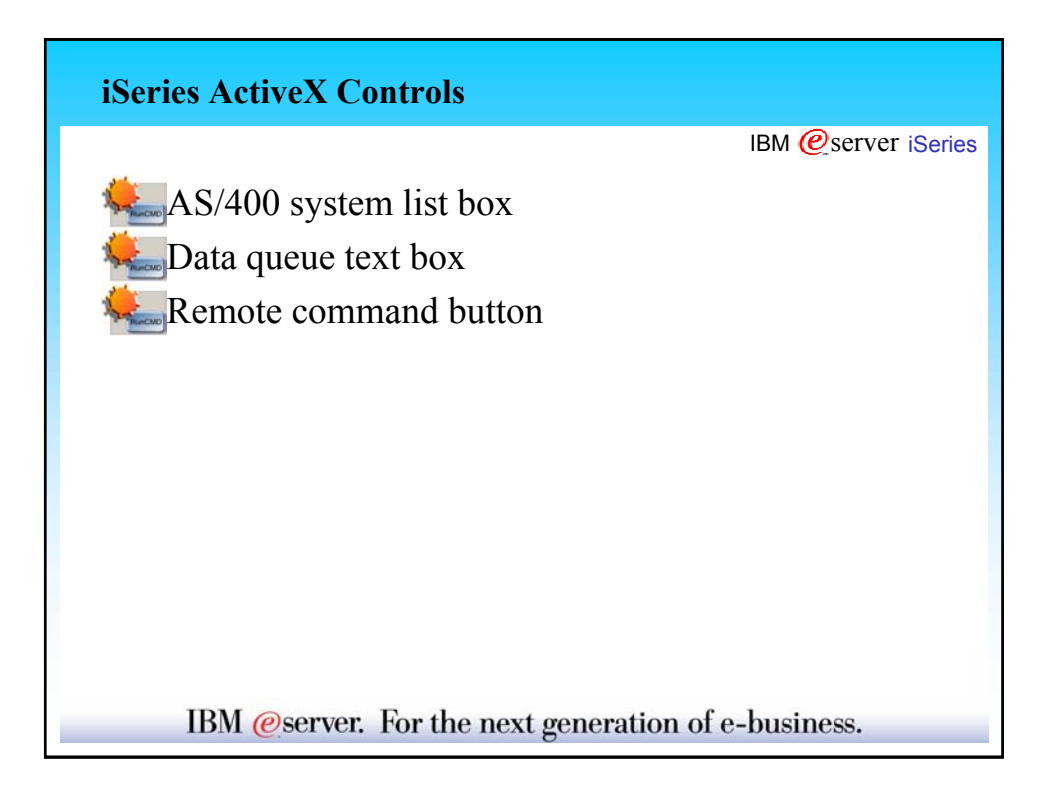

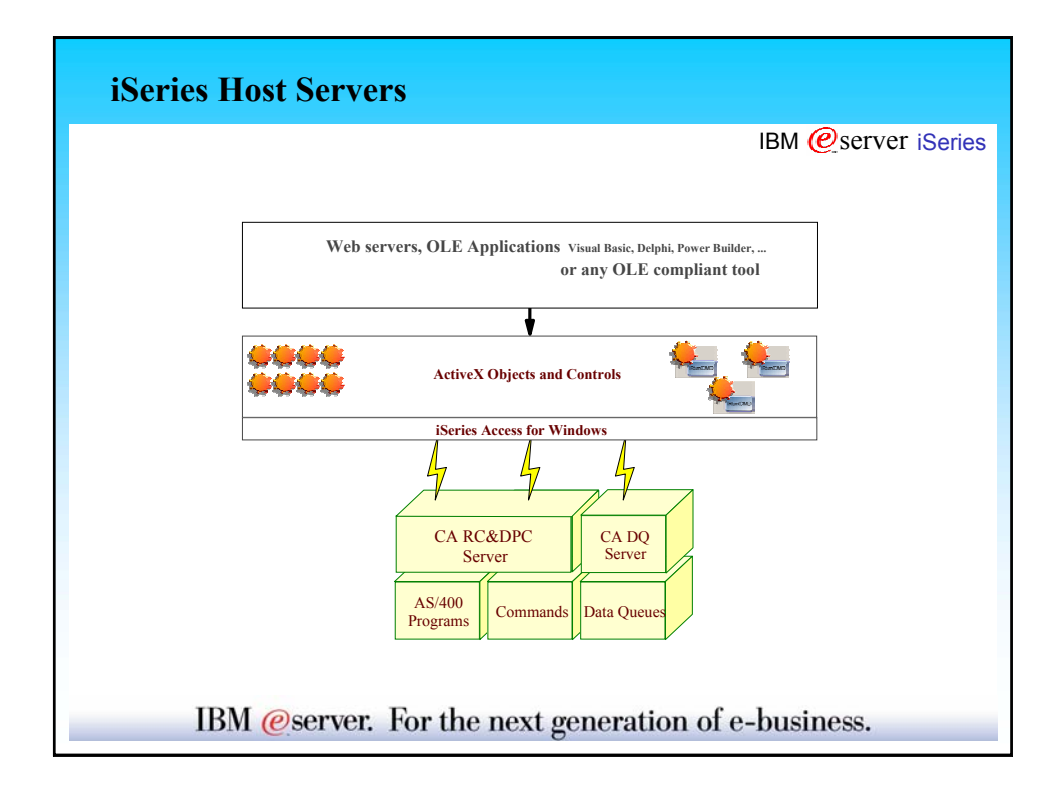

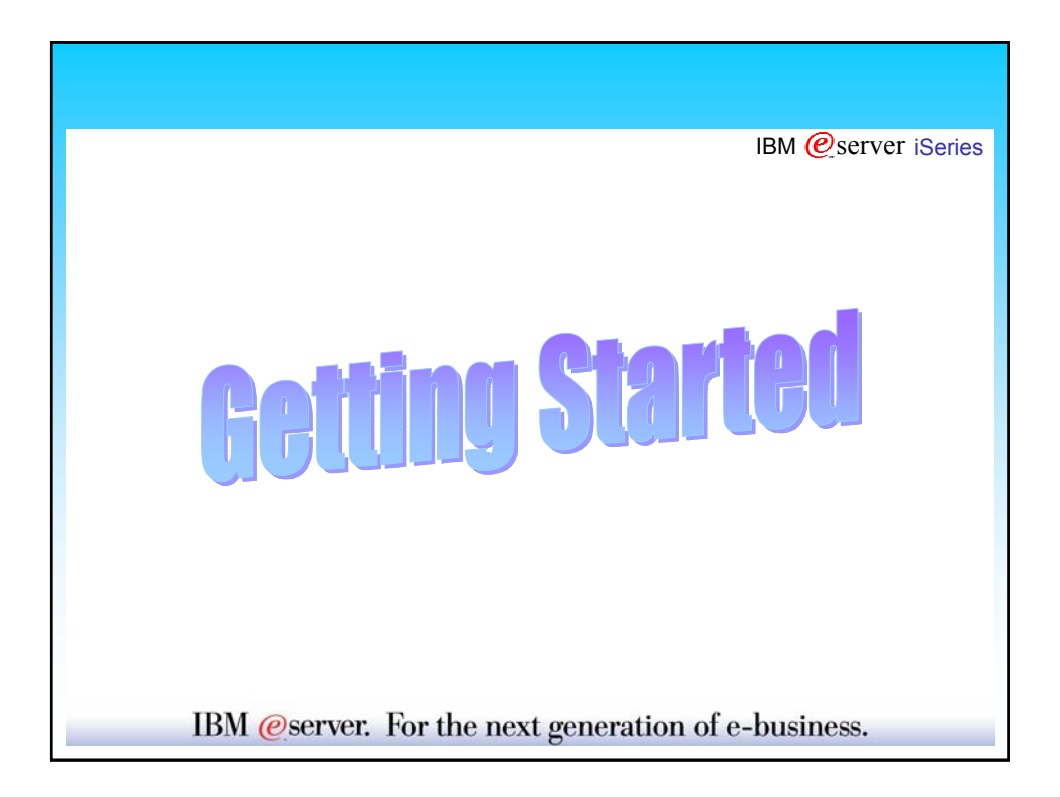

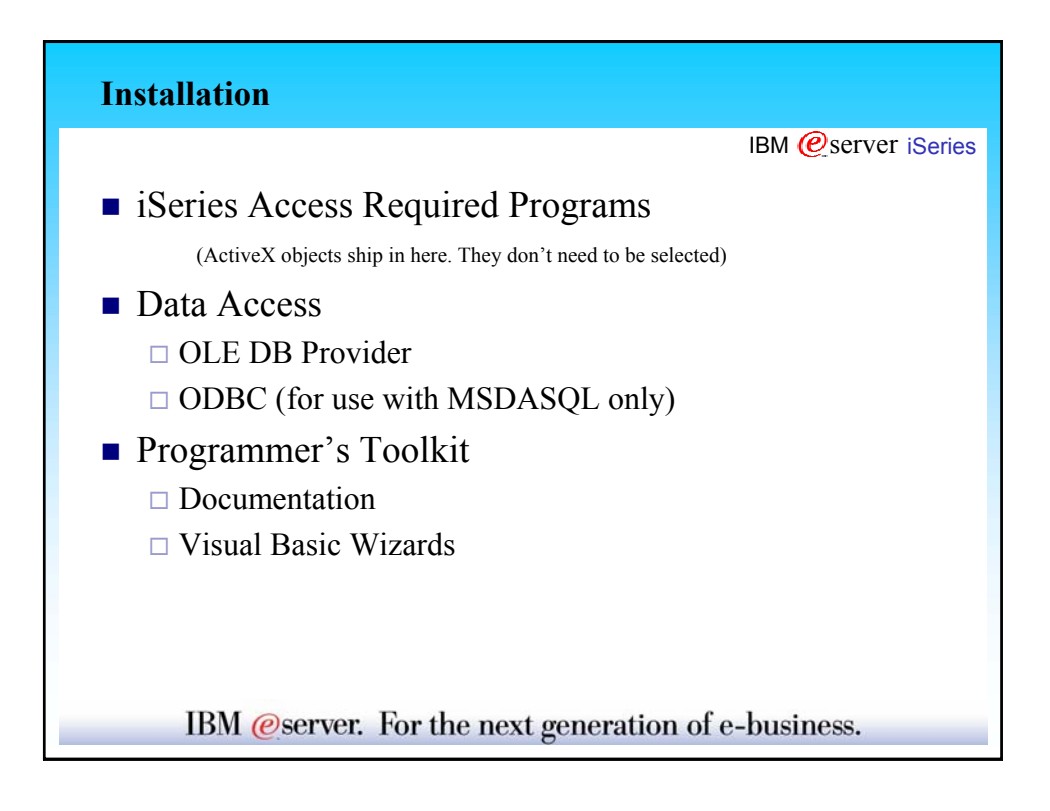

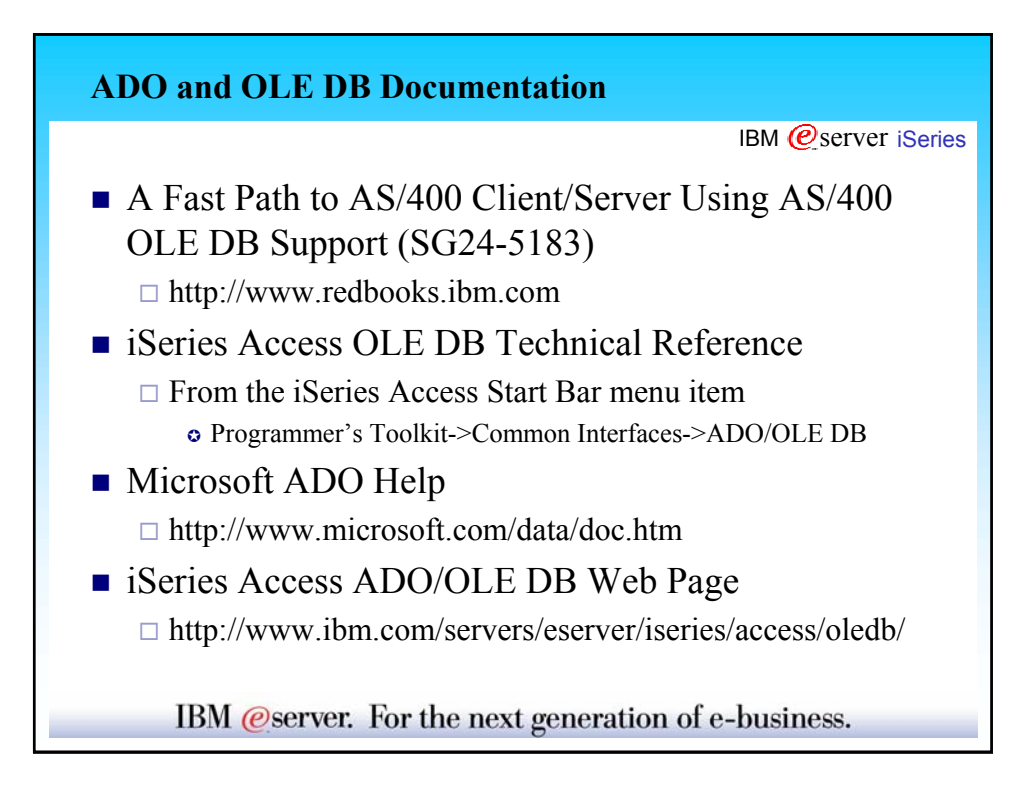

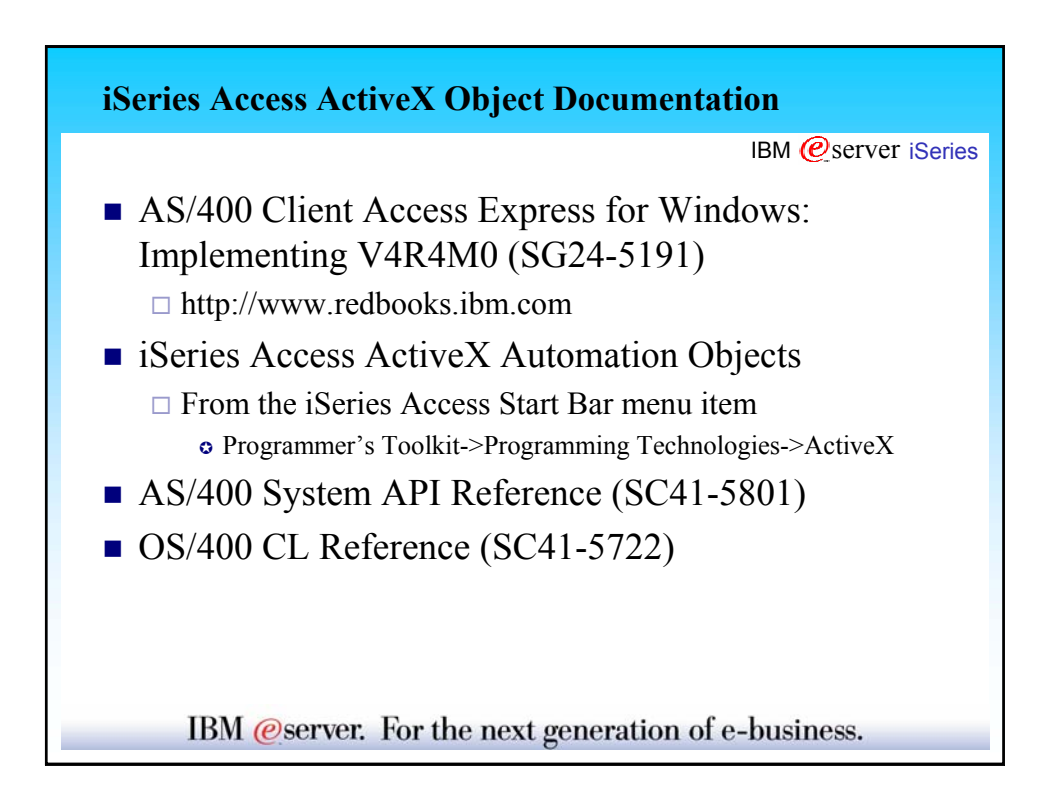

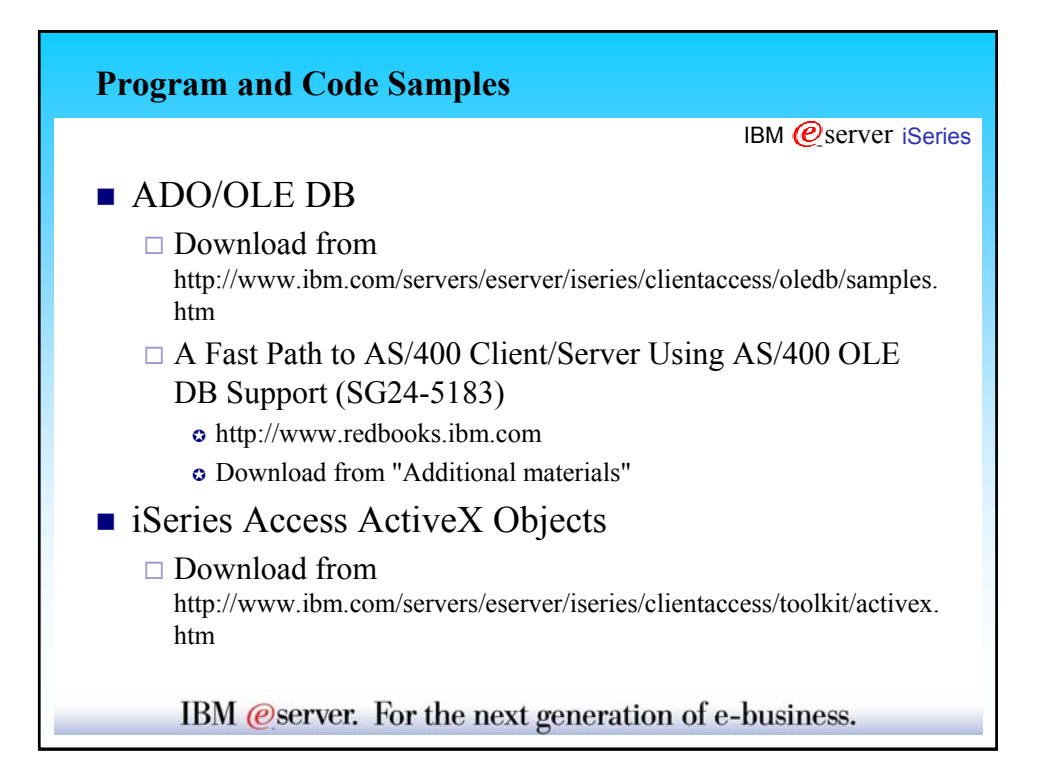

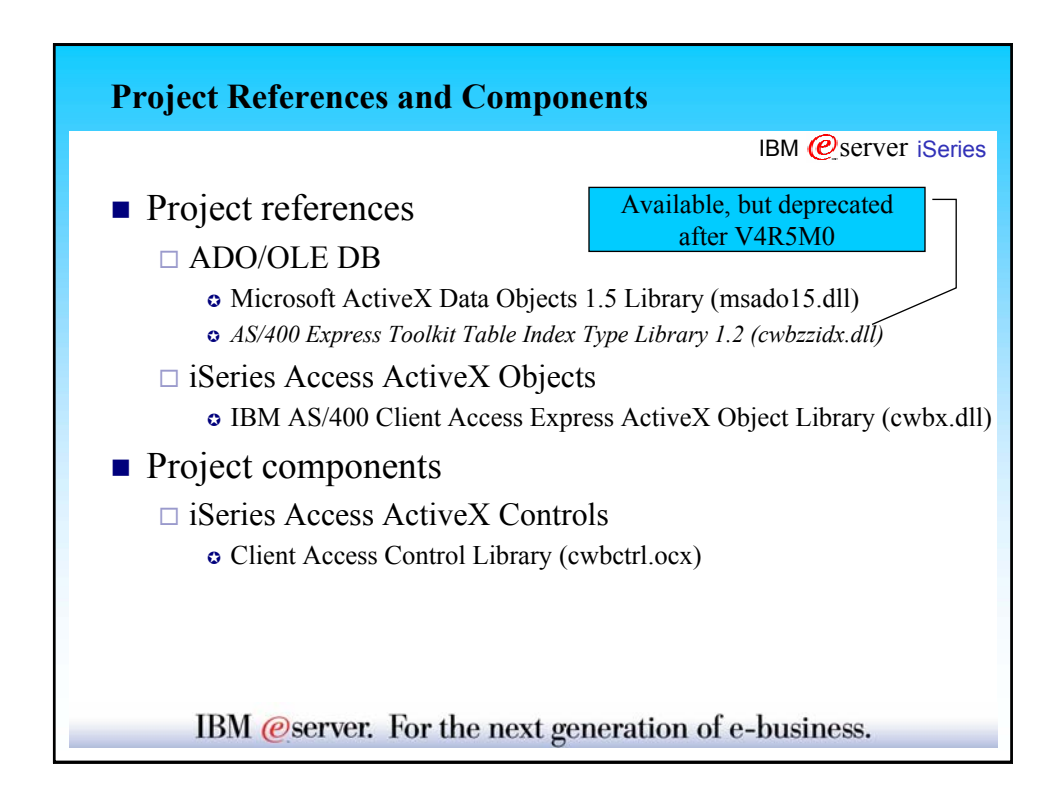

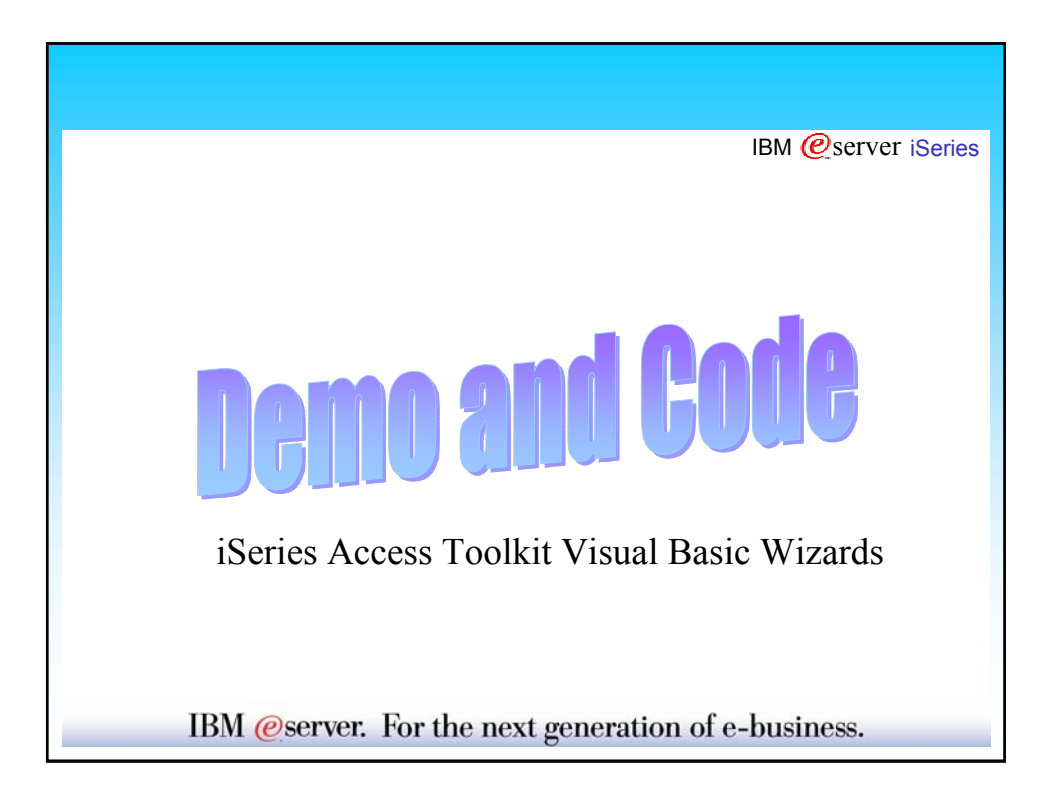

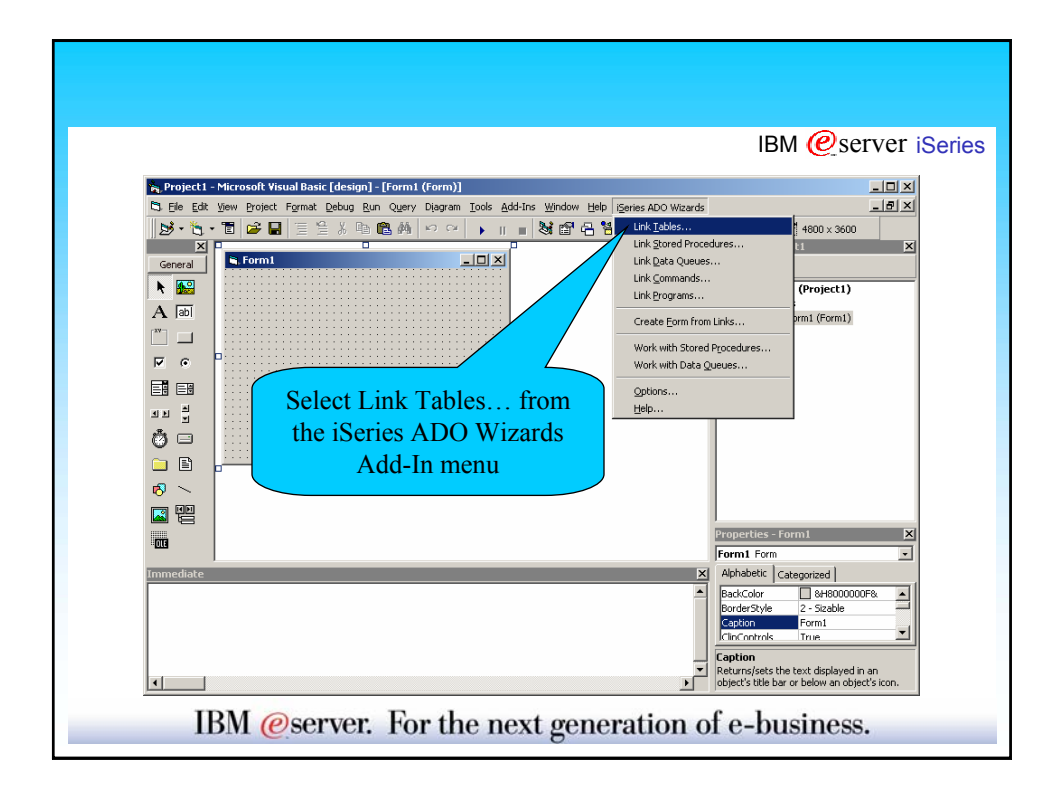

## **Visual Basic Add-Ins (code)**

**Form1.frm**

'{{DA400\_LINKS\_BEGIN}} Public Links As DA400Links '{{DA400\_LINKS\_END}}

Dim EndOfDeclares As String 'keeps comments from floating Private Sub Form Load() '{{DA400\_LINK\_BEGIN}} Set Links = New DA400Links '{{DA400\_LINK\_END}} End Sub

#### **DA400Links.cls**

Private Sub Class\_Initialize() 'NOTE - These calls initialize connections and prepared commands '{{DA400\_INIT\_BEGIN}} Call Connect Call Prepare Call OpenLinks '{{DA400\_INIT\_END}} End Sub

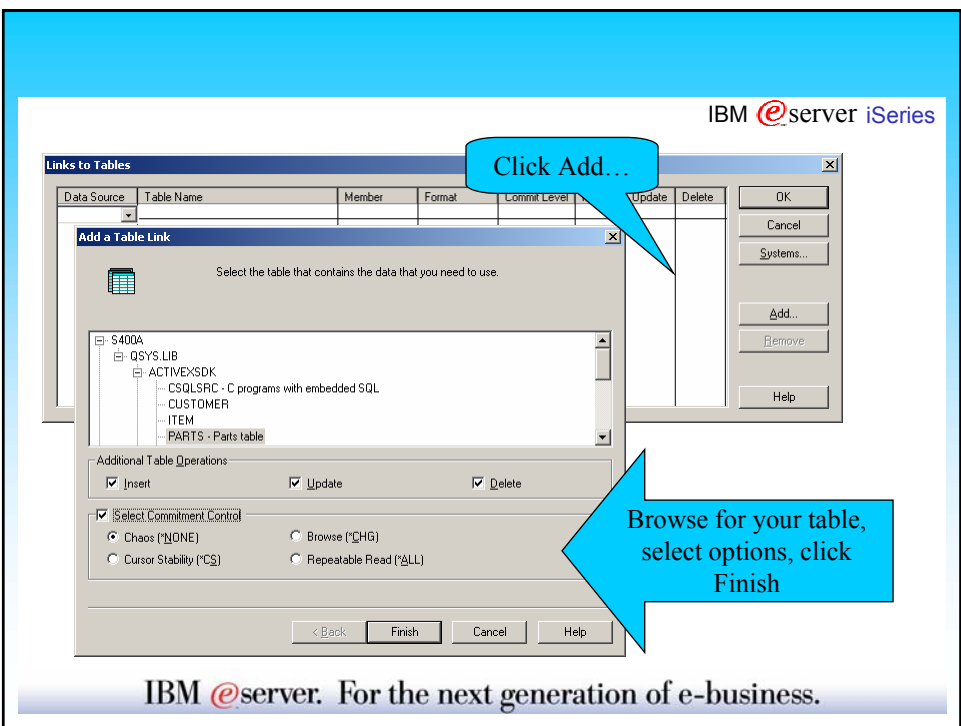

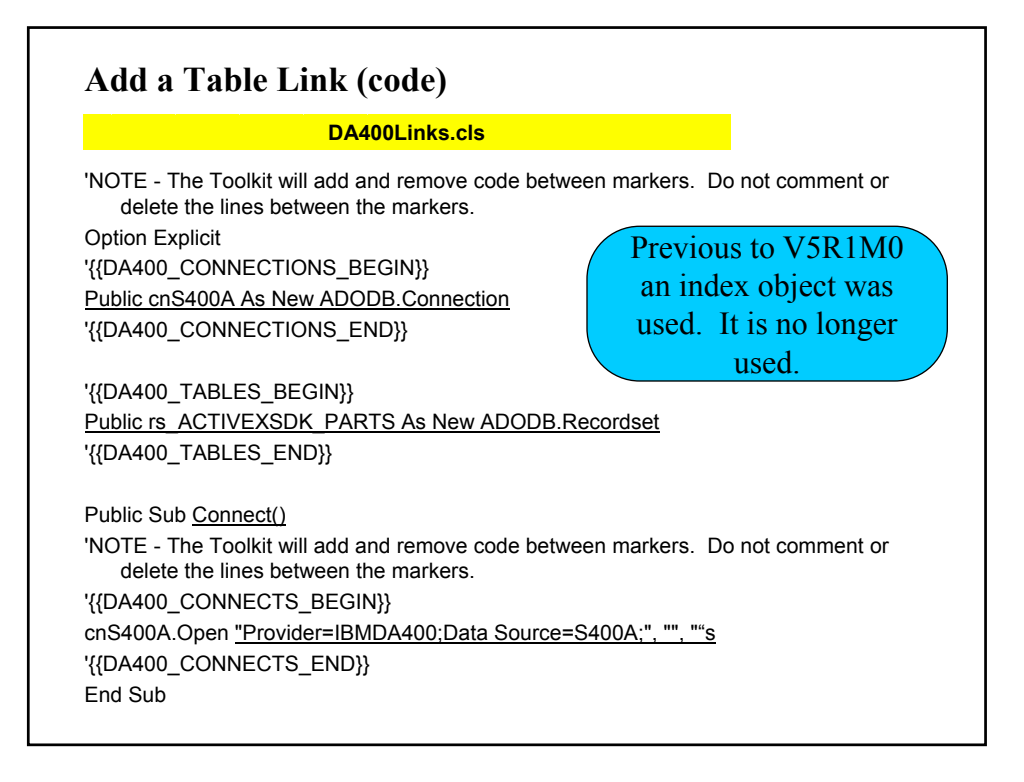

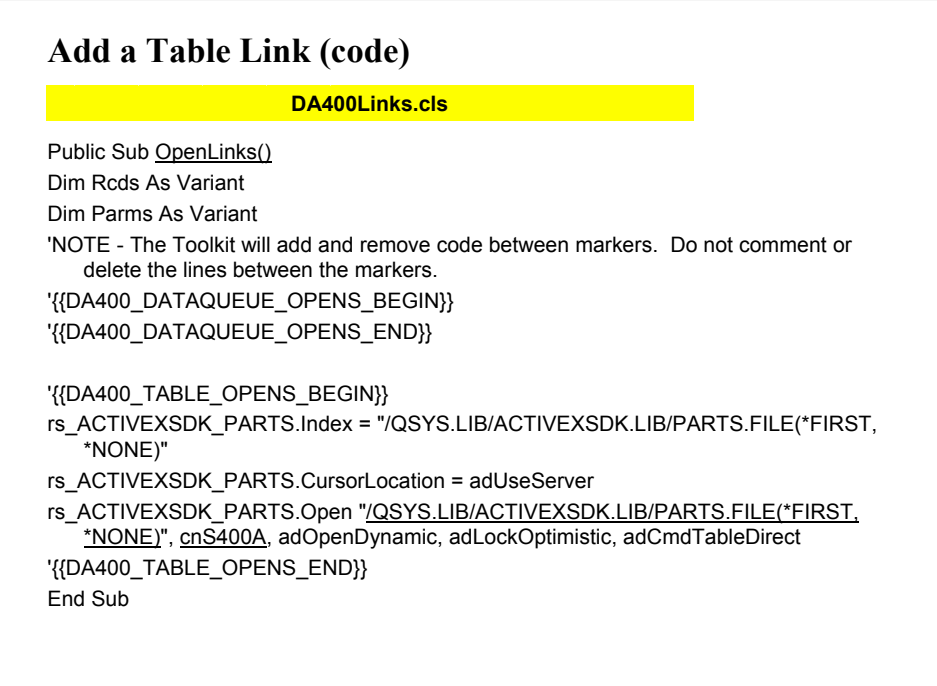

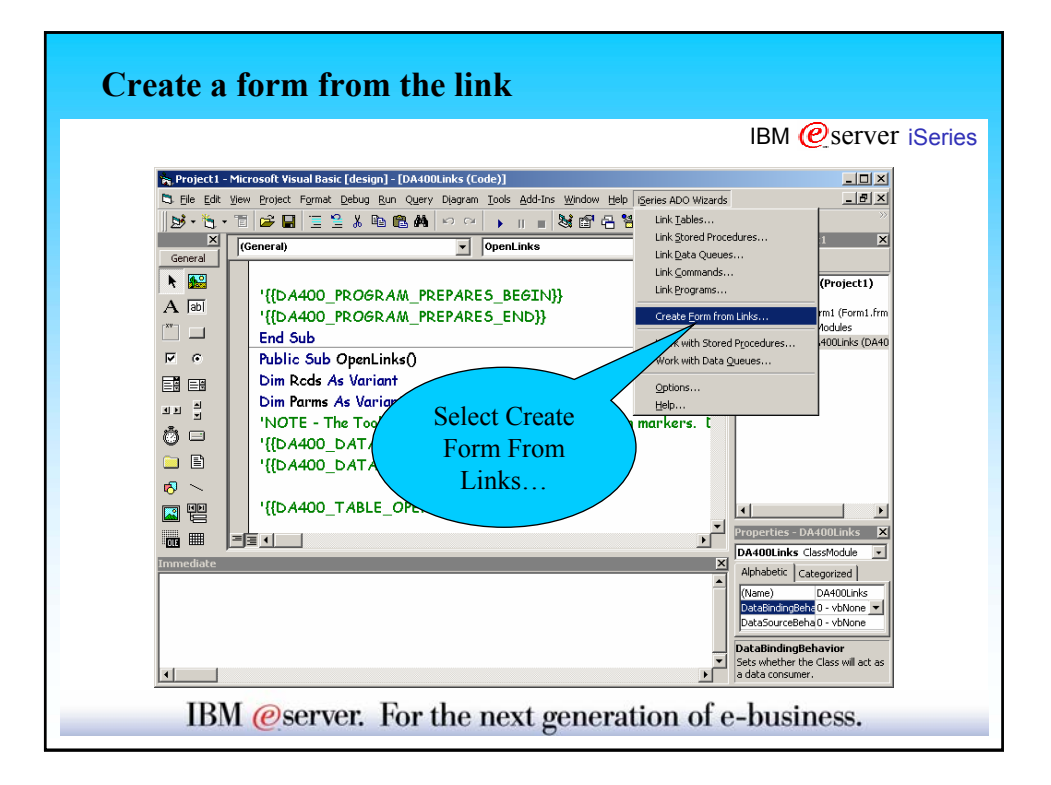

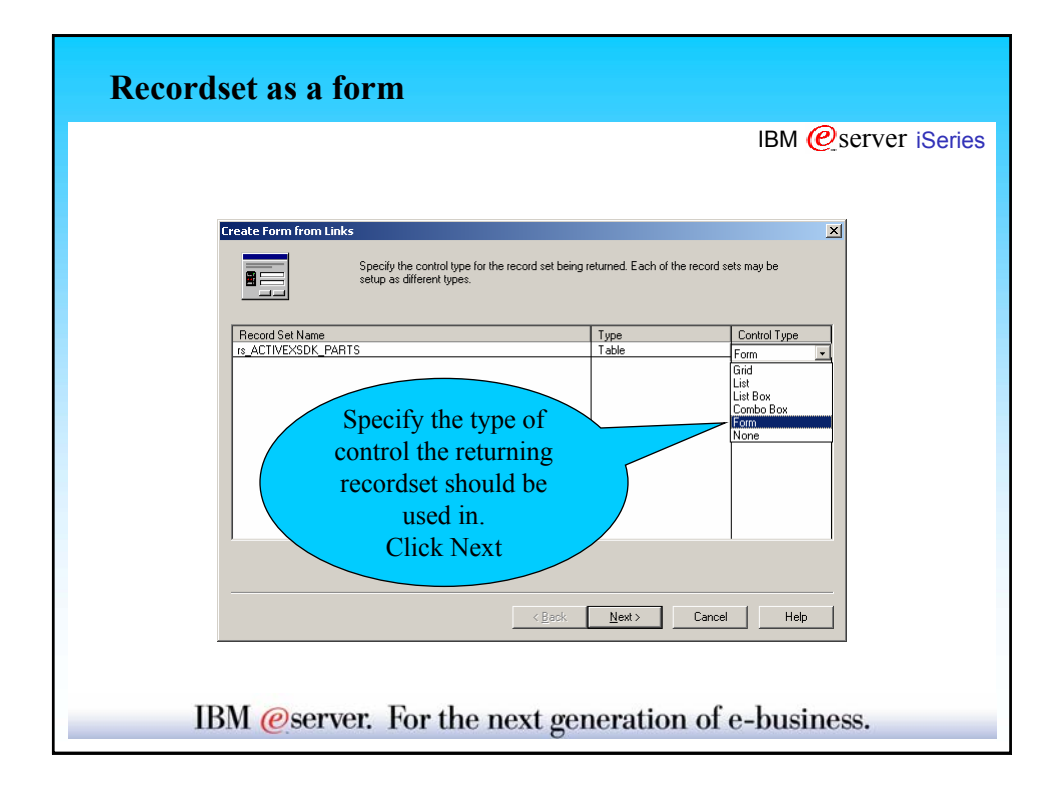

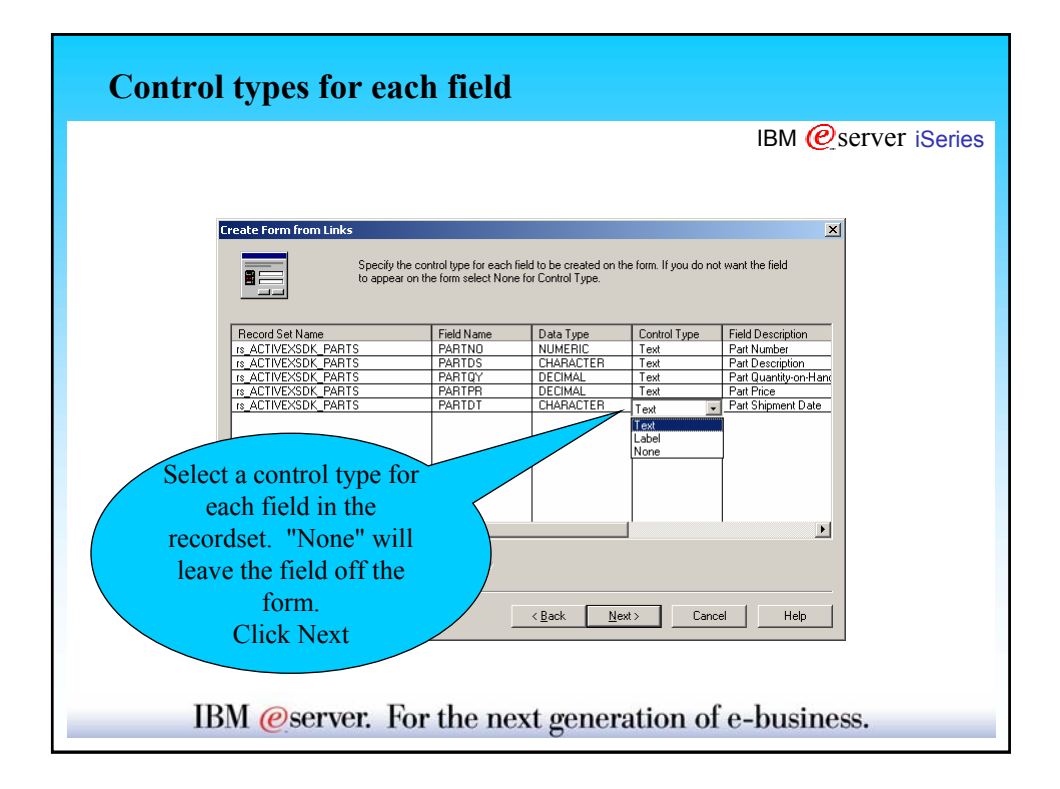

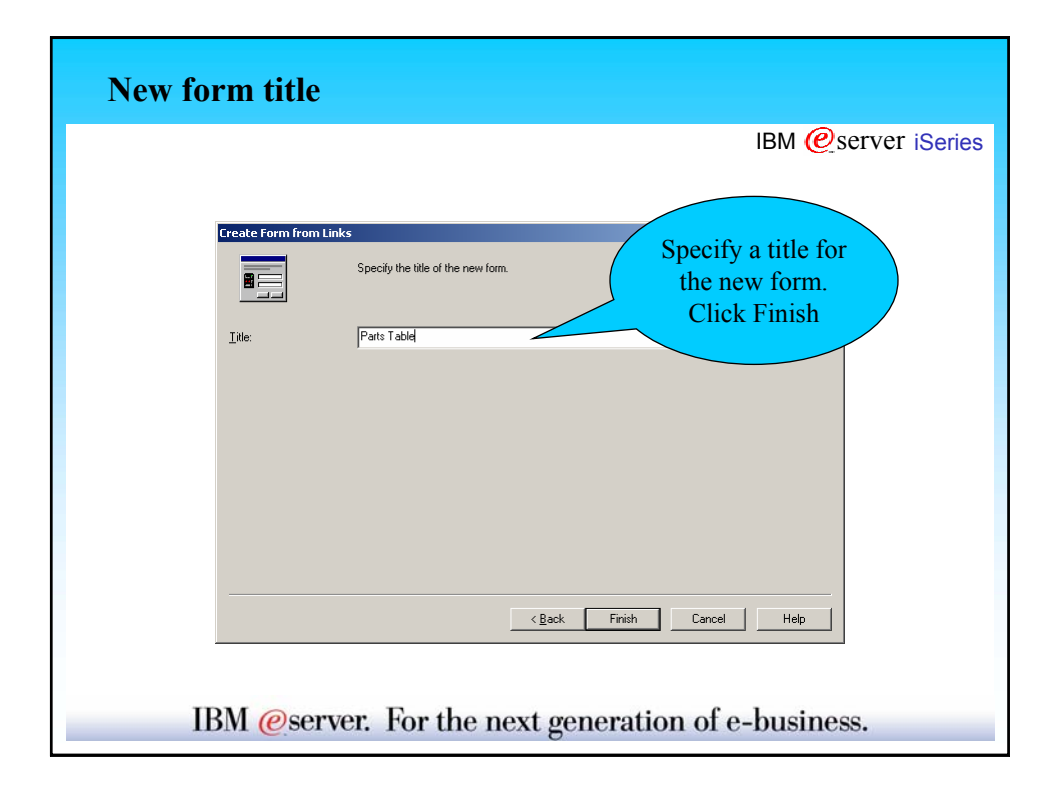

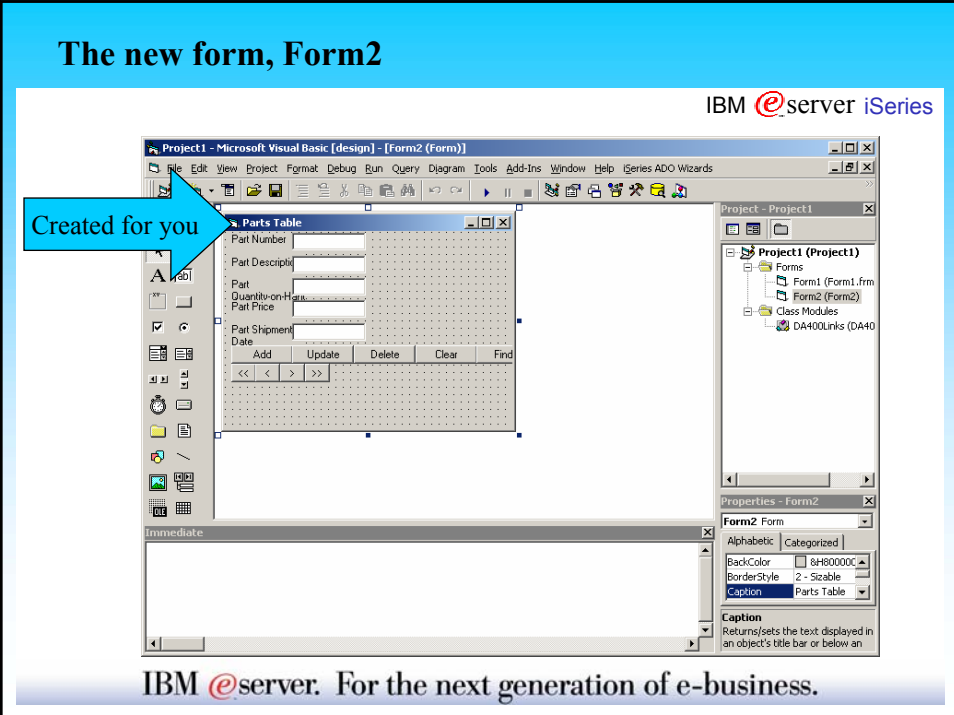

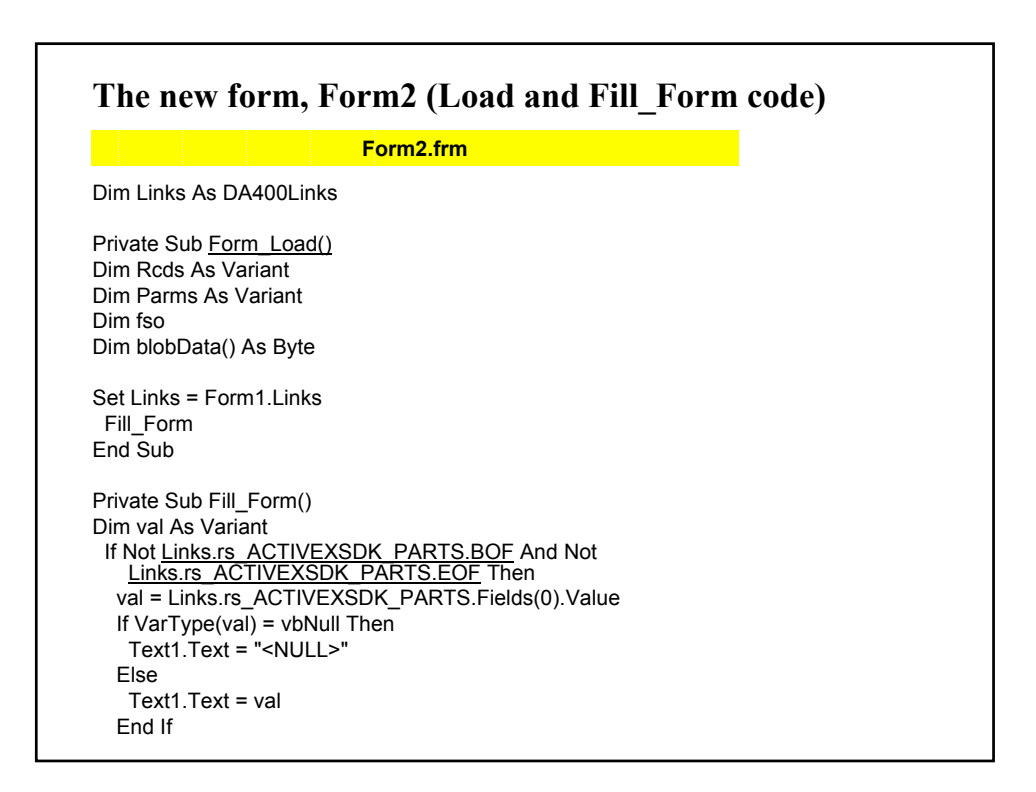

#### **The new form, Form2 (Fill\_Form code** *continued***)**

val = Links.rs\_ACTIVEXSDK\_PARTS.Fields(1).Value If VarType(val) = vbNull Then Text2.Text = "<NULL>" Else Text2.Text = val End If val = Links.rs\_ACTIVEXSDK\_PARTS.Fields(2).Value If VarType(val) = vbNull Then Text3.Text = "<NULL>" Else  $Text3.Text = val$ End If val = Links.rs\_ACTIVEXSDK\_PARTS.Fields(3).Value If VarType(val) = vbNull Then Text4.Text = "<NULL>" Else Text4.Text = val End If val = Links.rs\_ACTIVEXSDK\_PARTS.Fields(4).Value If VarType(val) = vbNull Then Text5.Text = "<NULL>" Else Text5.Text = val End If Else MsgBox "You have reached the beginning or end of the file.", vbInformation ClearBtn\_Click End If End Sub **Form2.frm**

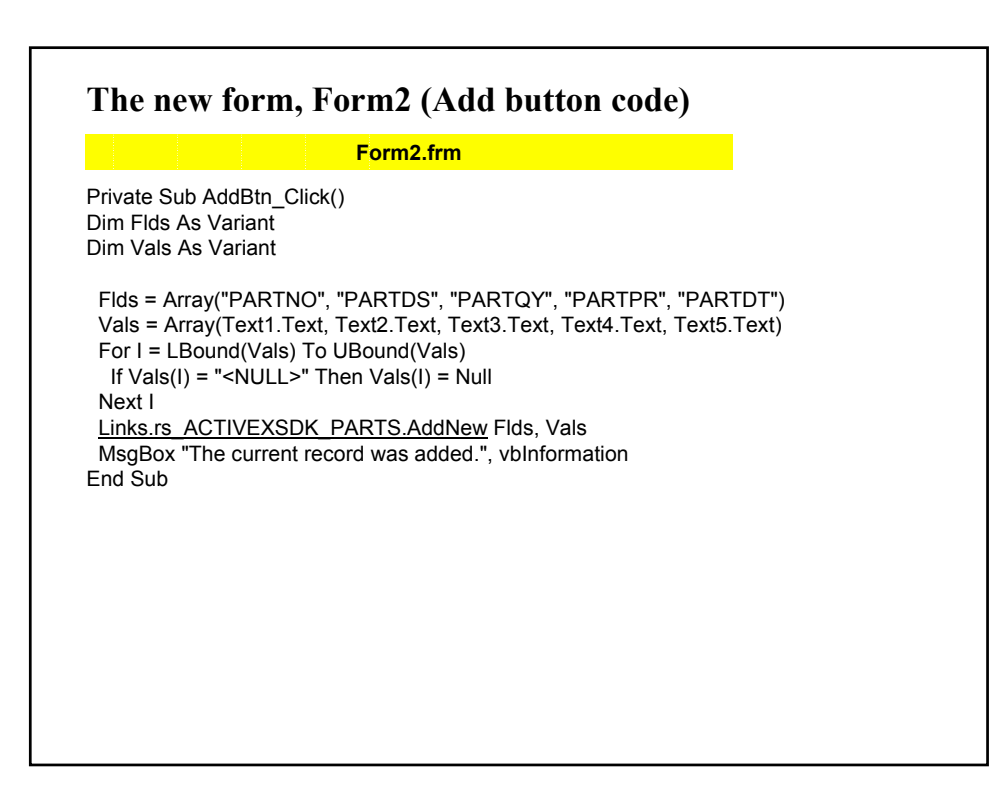

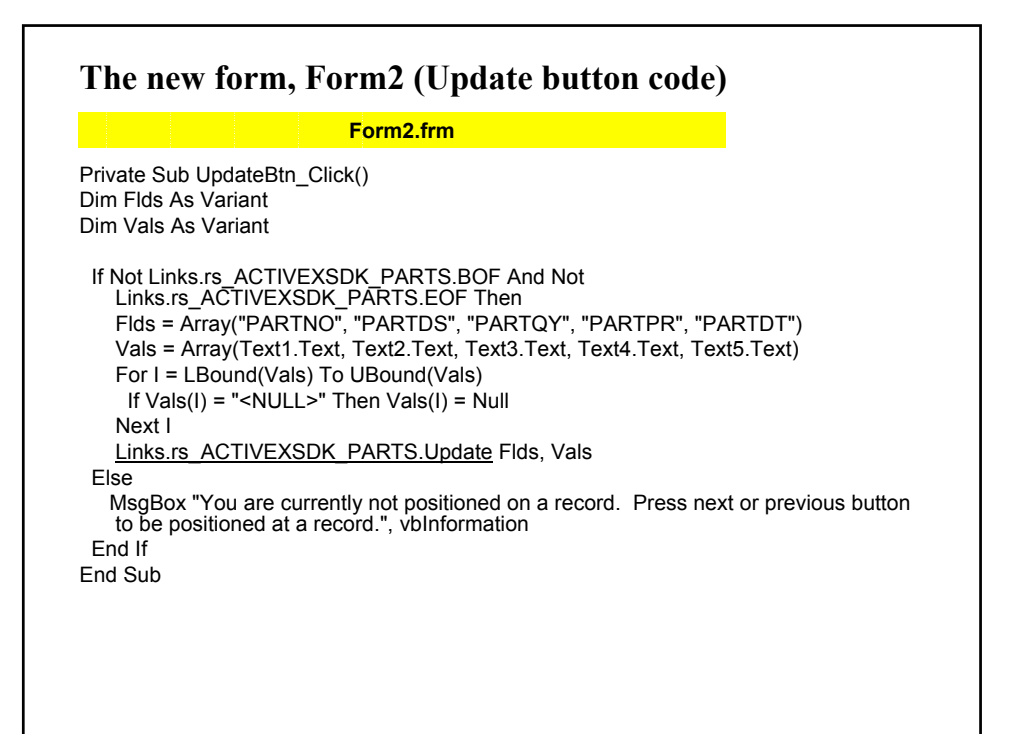

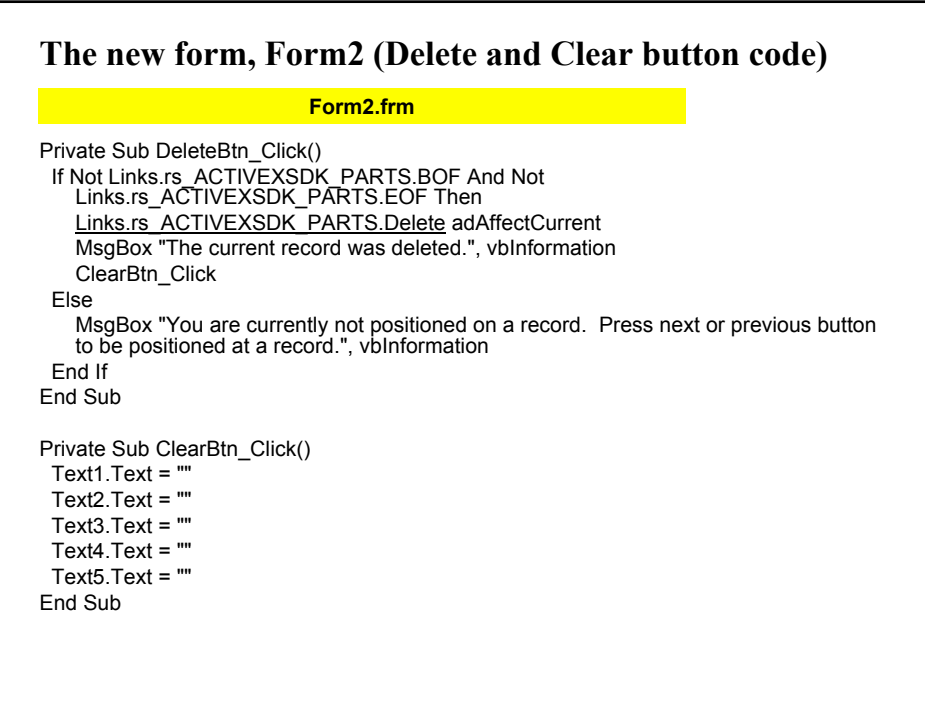

# **The new form, Form2 (Find button code)**

**Form2.frm**

Private Sub FindBtn\_Click() Dim Keys As Variant Dim Key1 As Variant

Key1 = InputBox("Enter value for key PARTNO.") Keys = Array(Key1) On Error GoTo SeekFailed Links.rs\_ACTIVEXSDK\_PARTS.Seek Keys, adSeekFirstEQ Fill\_Form Exit Sub SeekFailed: MsgBox "Record not found for the key value that you specified.", vbInformation End Sub

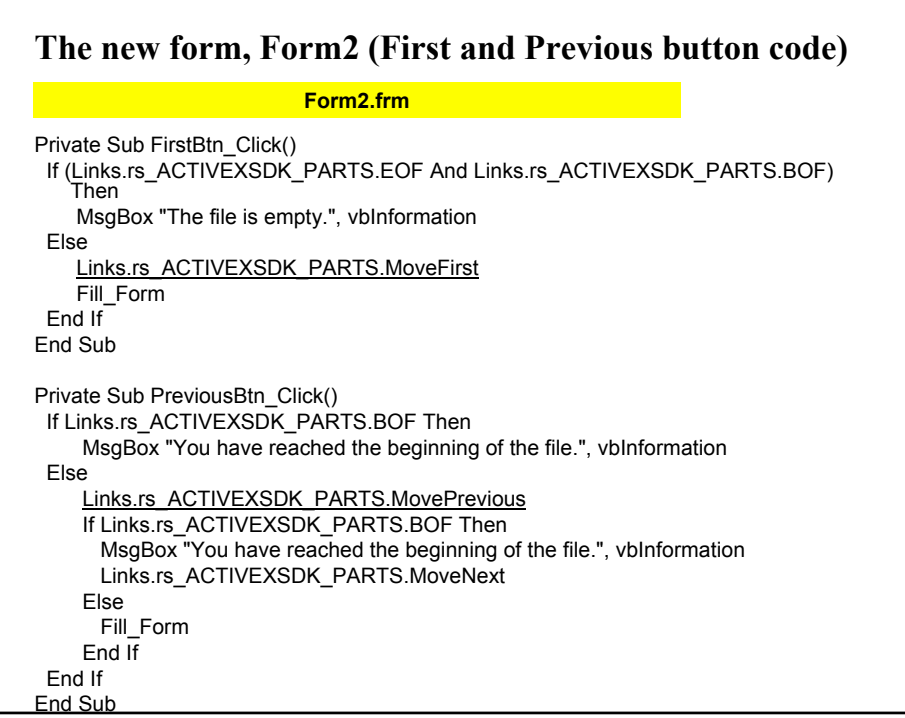

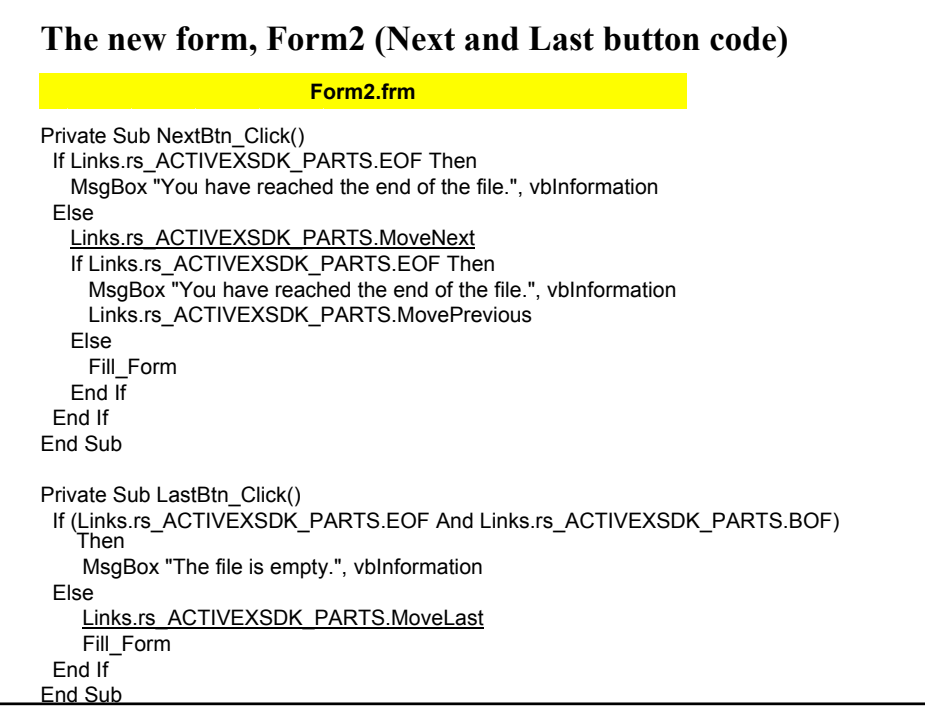

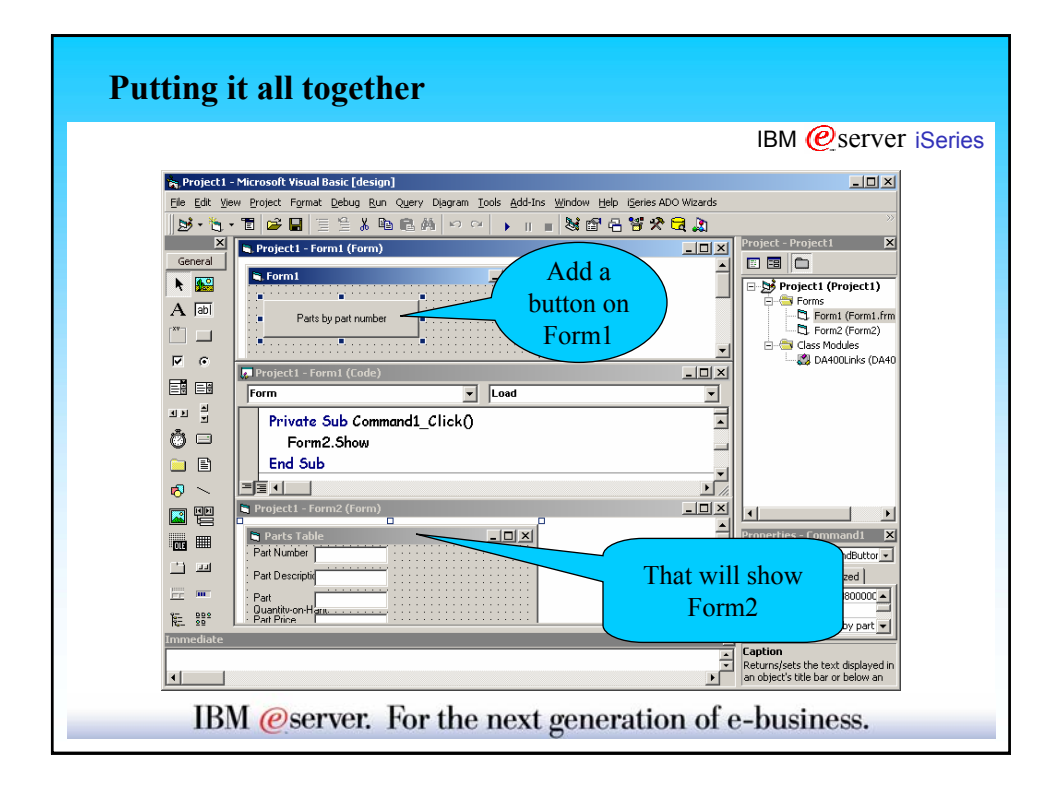

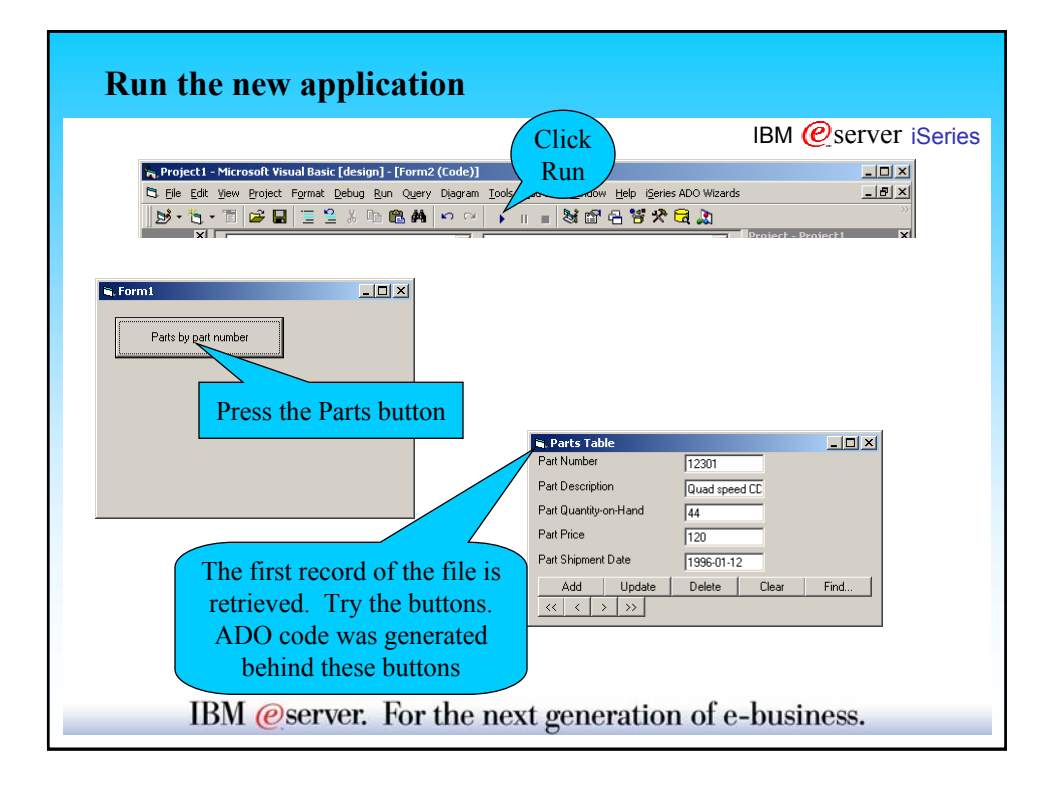

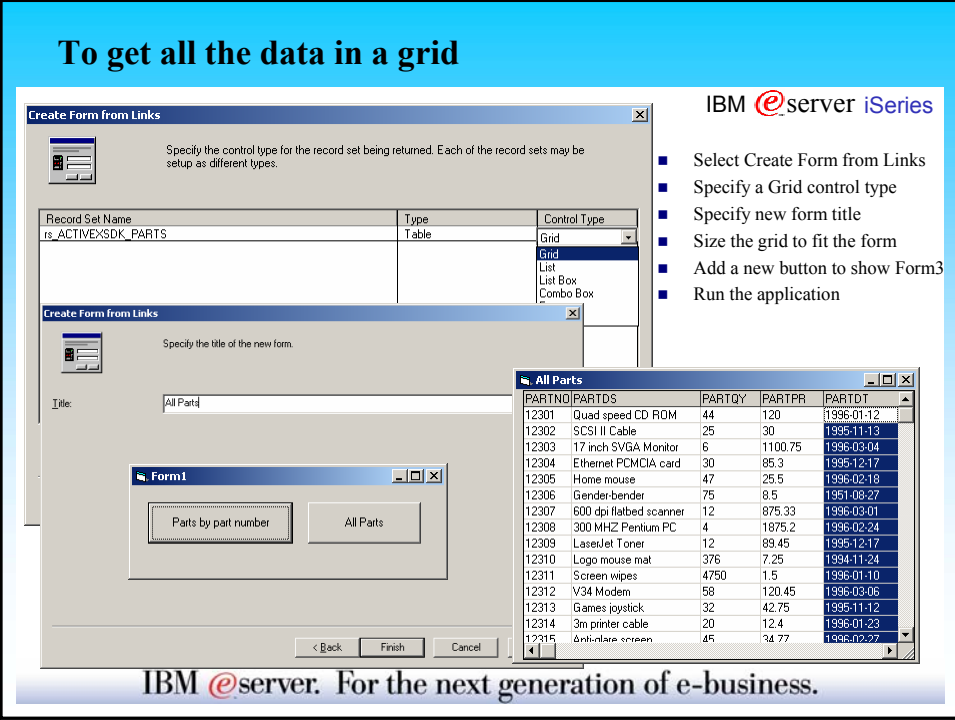

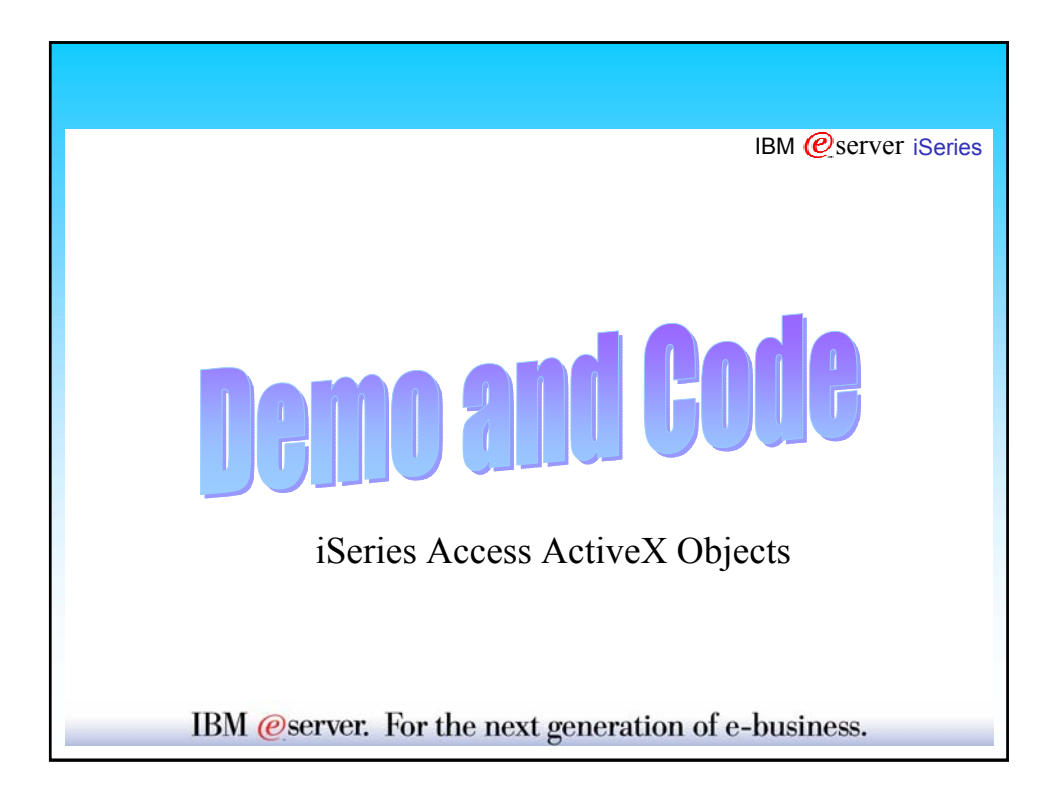

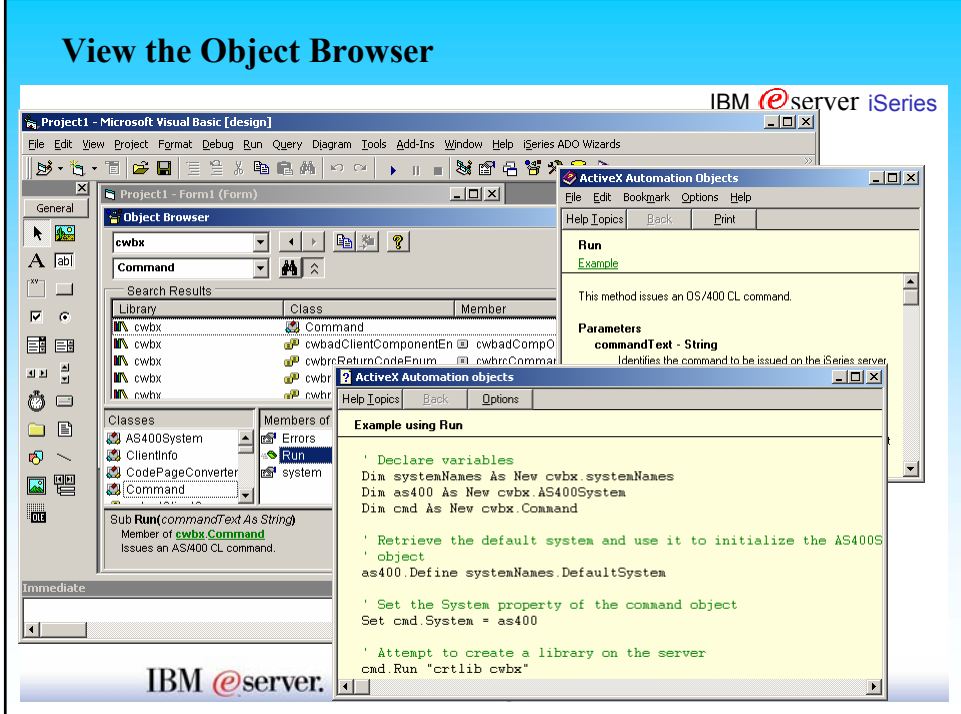

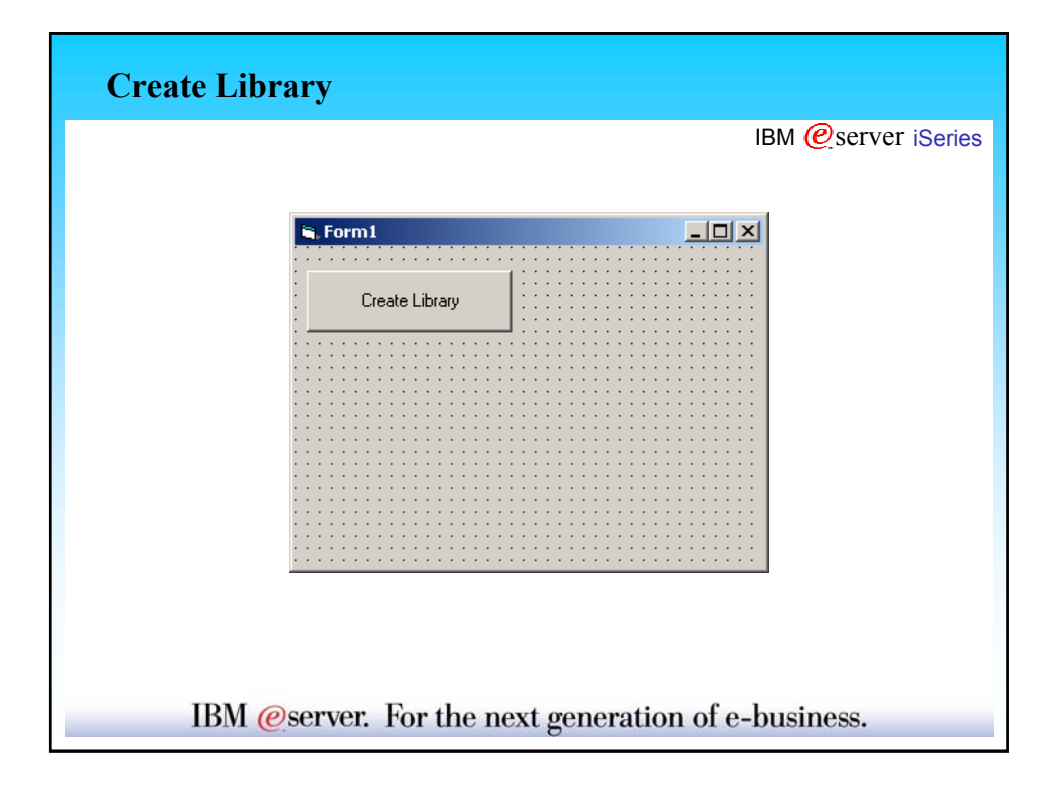

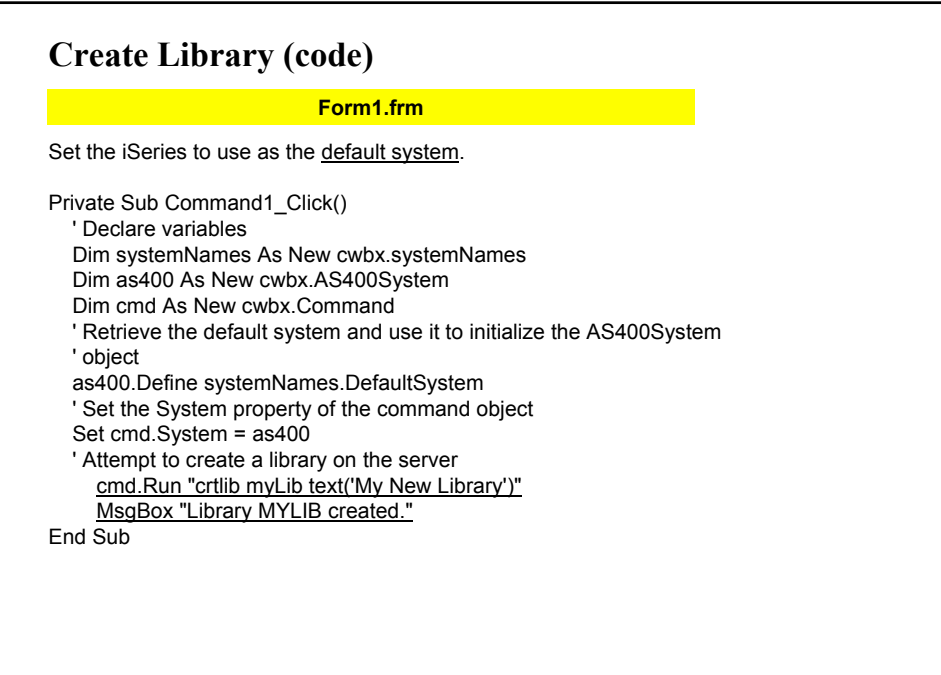

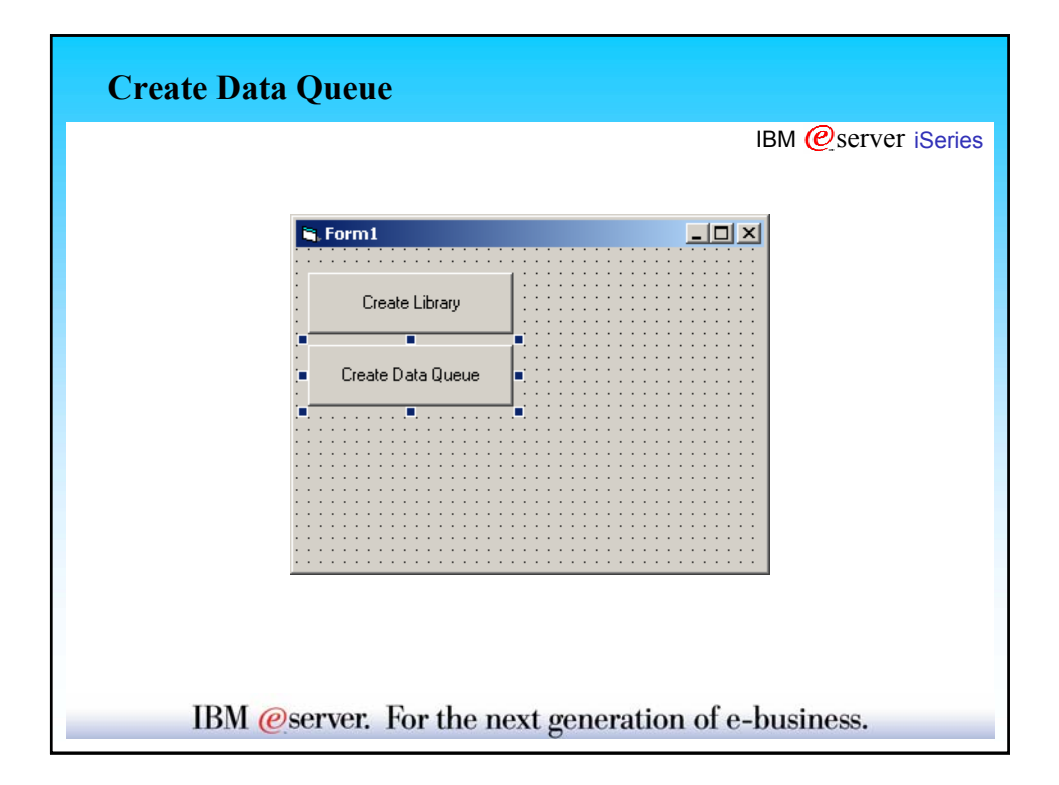

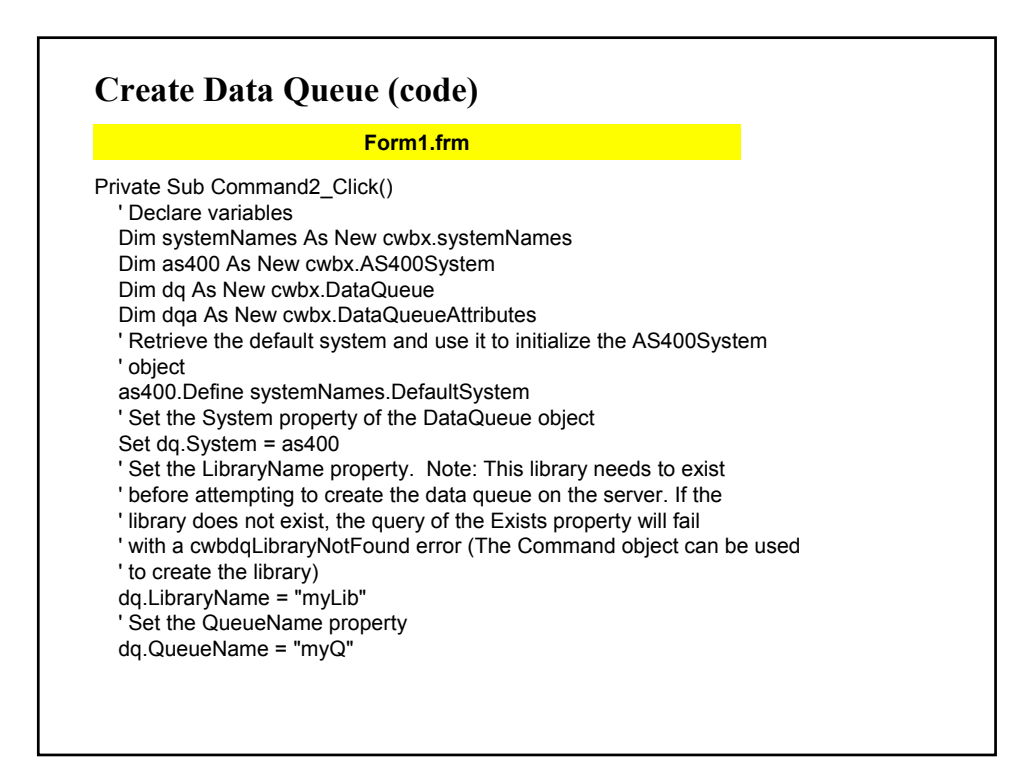

# **Create Data Queue (code** *continued***)**

**Form1.frm**

' Check to see if the data queue already exists on the server If (dq.Exists = False) Then ' Set properties in the DataQueueAttributes object to override ' some of the default values dqa.Description = "My new server data queue" dqa.MaxRecordLength = 100 dqa.RetrievalOrder = cwbdqSeqLifo dqa.SenderInfoSaved = True ' Create the data queue on the server, using the attributes set ' in the DataQueueAttributes object. If a DataQueueAttributes ' was not passed, the default attribute values would have been ' used dq.Create dqa MsgBox "Data queue MYQ created." End If End Sub

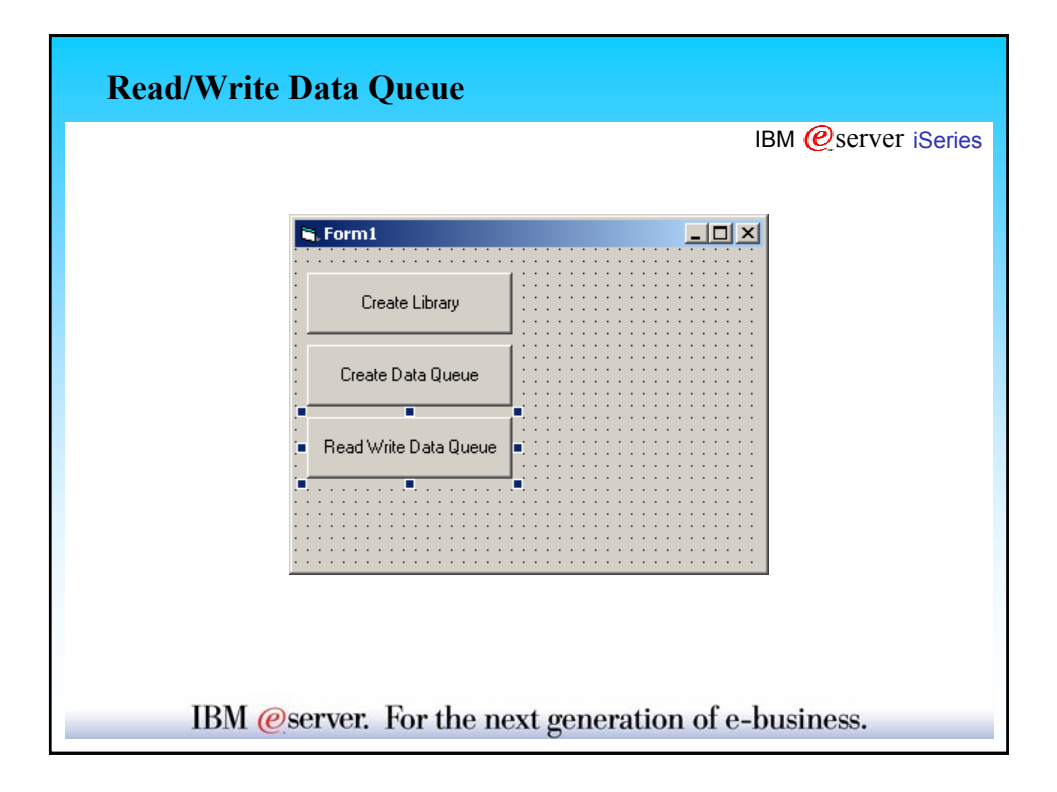

# **Read/Write Data Queue (code)**

#### **Form1.frm**

Private Sub Command3\_Click() ' Declare variables Dim systemNames As New cwbx.systemNames Dim as400 As New cwbx.AS400System Dim dq As New cwbx.DataQueue Dim stringCvtr As New cwbx.StringConverter ' Retrieve the default system and use it to initialize the AS400System ' object as400.Define systemNames.DefaultSystem ' Set the System property of the DataQueue object Set dq.System = as400 ' Set the LibraryName property. dq.LibraryName = "myLib" ' Set the QueueName property (Assume this queue exists on the server) dq.QueueName = "myQ" ' Write some strings to the server data queue. The StringConverter ' object is used to convert the string to a byte array dq.Write stringCvtr.ToBytes("String 1") dq.Write stringCvtr.ToBytes("String 2") dq.Write stringCvtr.ToBytes("String 3") dq.Write stringCvtr.ToBytes("String 4")

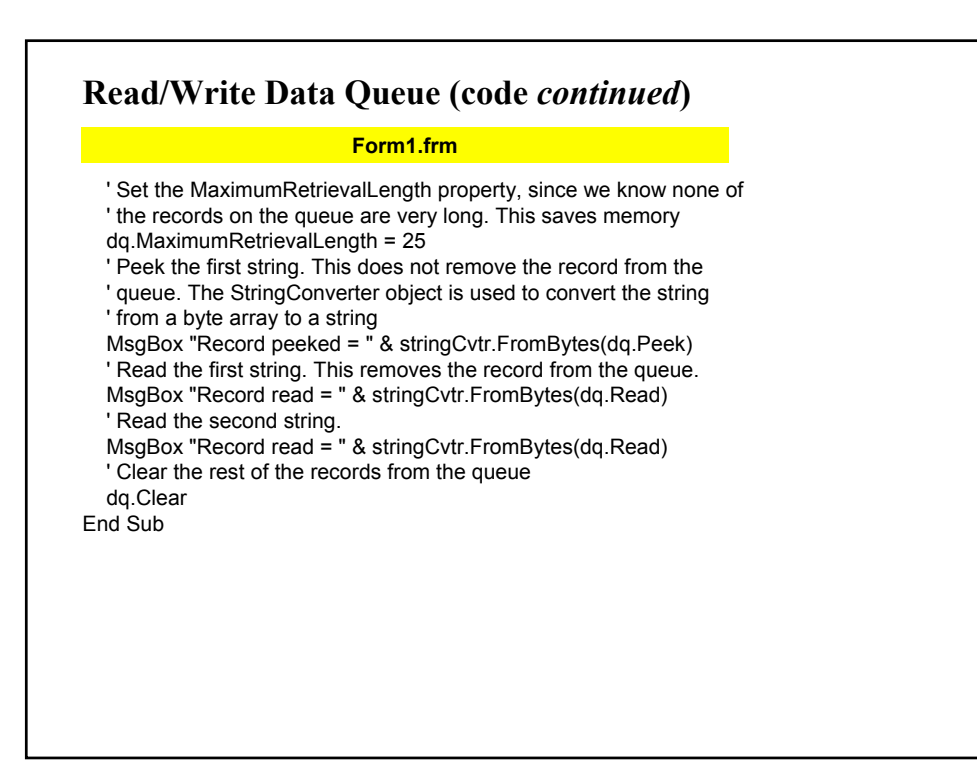

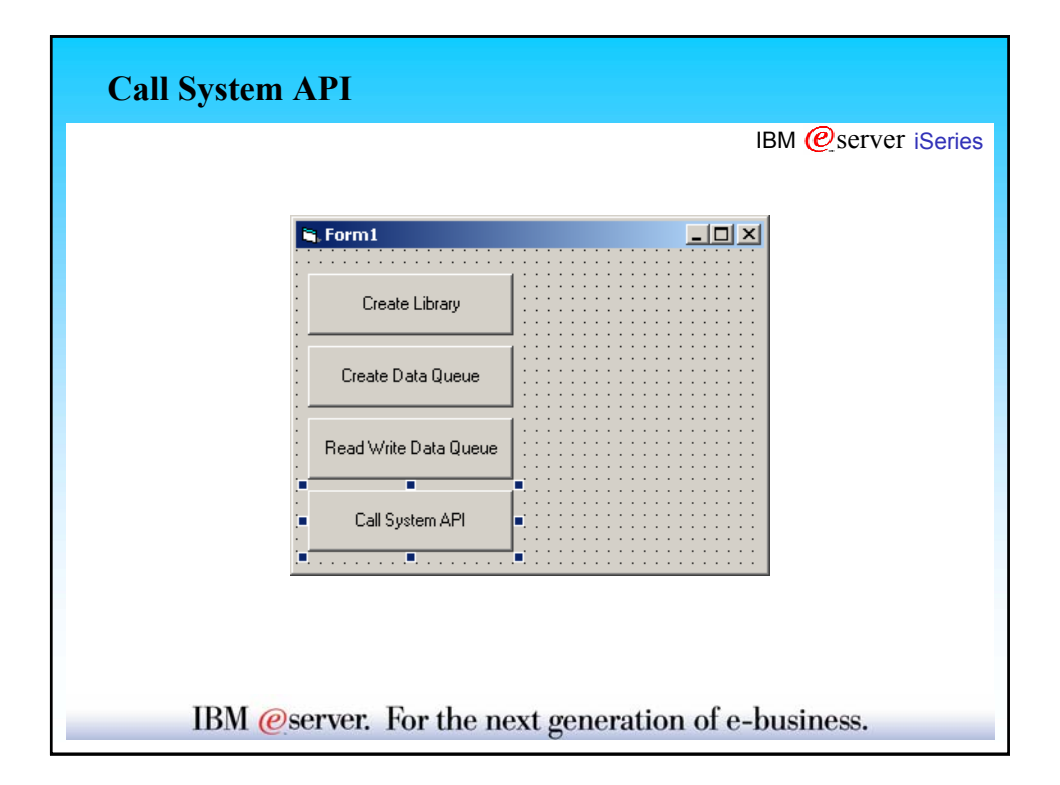

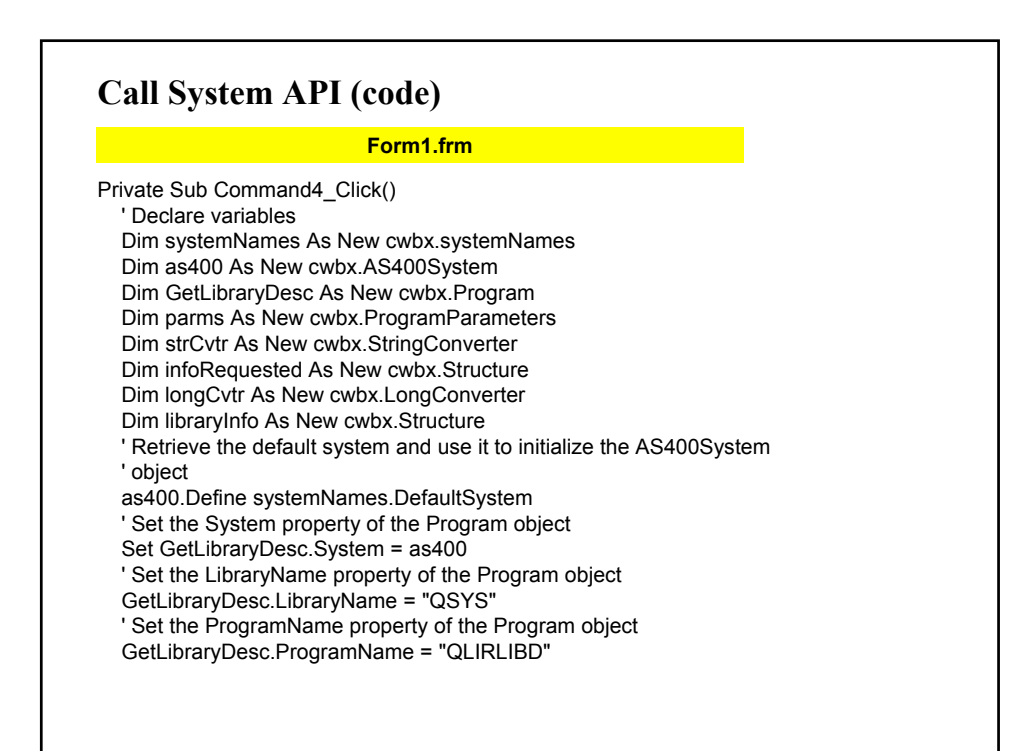

#### **Call System API (code** *continued***)**

#### **Form1.frm**

'Define parameters and set all input parameter values parms.Append "library info", cwbrcOutput, 78 parms.Append "library info size", cwbrcInput parms("library info size") = longCvtr.ToBytes(78) ' Pad the library name with blanks out to 10 character strCvtr.Length = 10 parms.Append "library name", cwbrcInput parms("library name") = strCvtr.ToBytes("MYLIB") ' Request just the library description parms.Append "info requested", cwbrcInput infoRequested.Fields.Append "number of keys", 4 infoRequested.Fields("number of keys") = longCvtr.ToBytes(1) infoRequested.Fields.Append ("request description"), 4 infoRequested.Fields("request description") = longCvtr.ToBytes(5) parms("info requested") = infoRequested.Bytes parms.Append "error code", cwbrcInput parms("error code") = longCvtr.ToBytes(0)

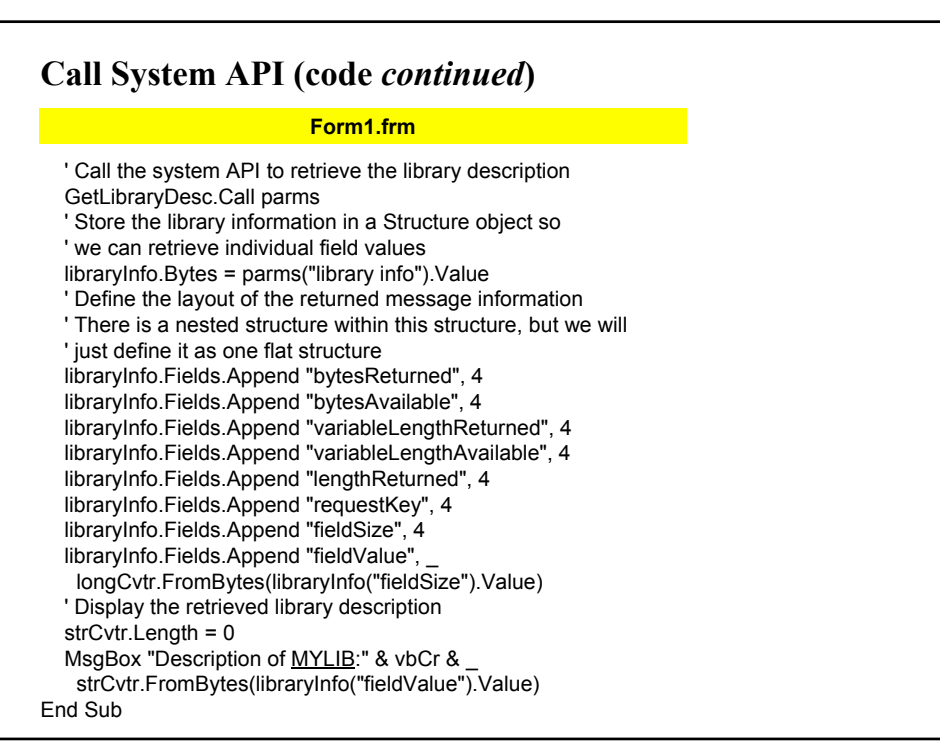

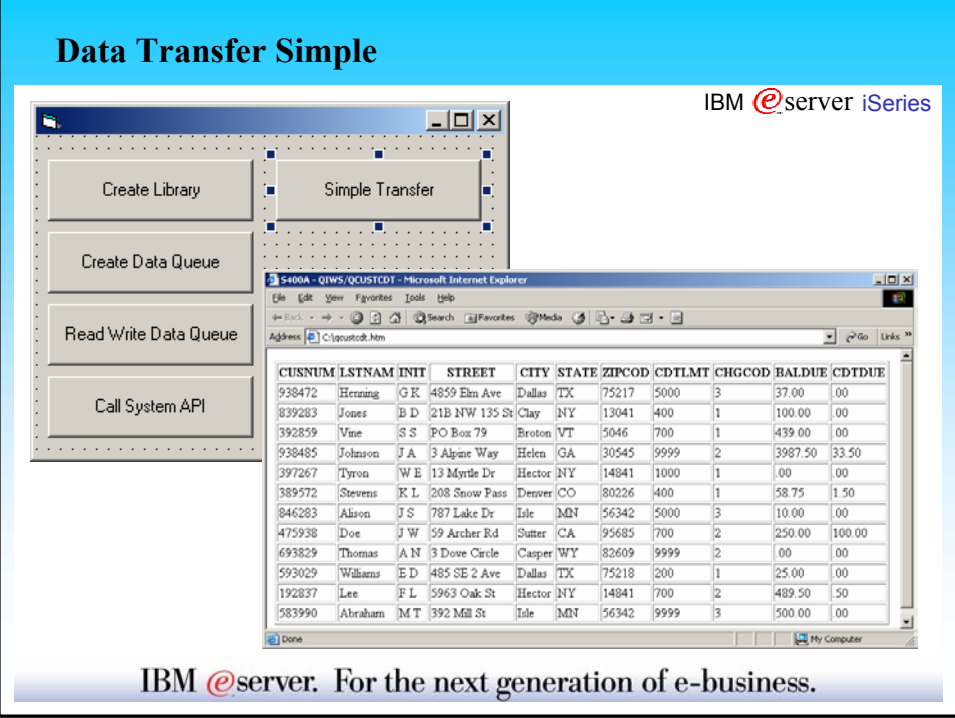

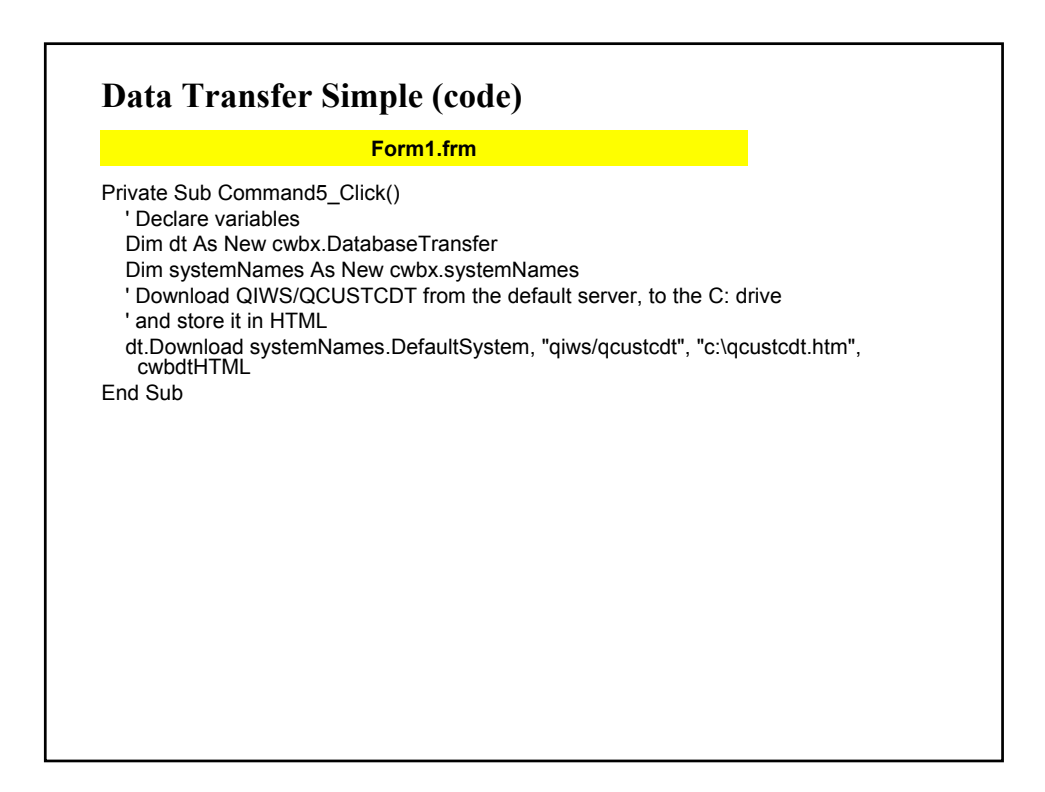

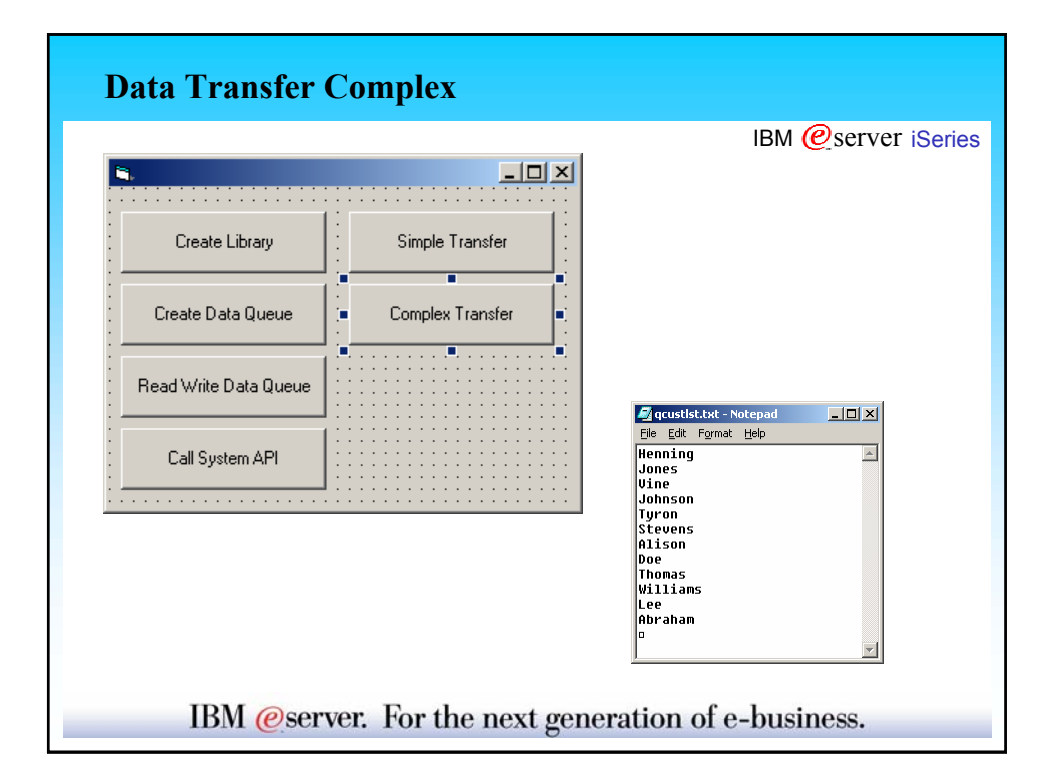

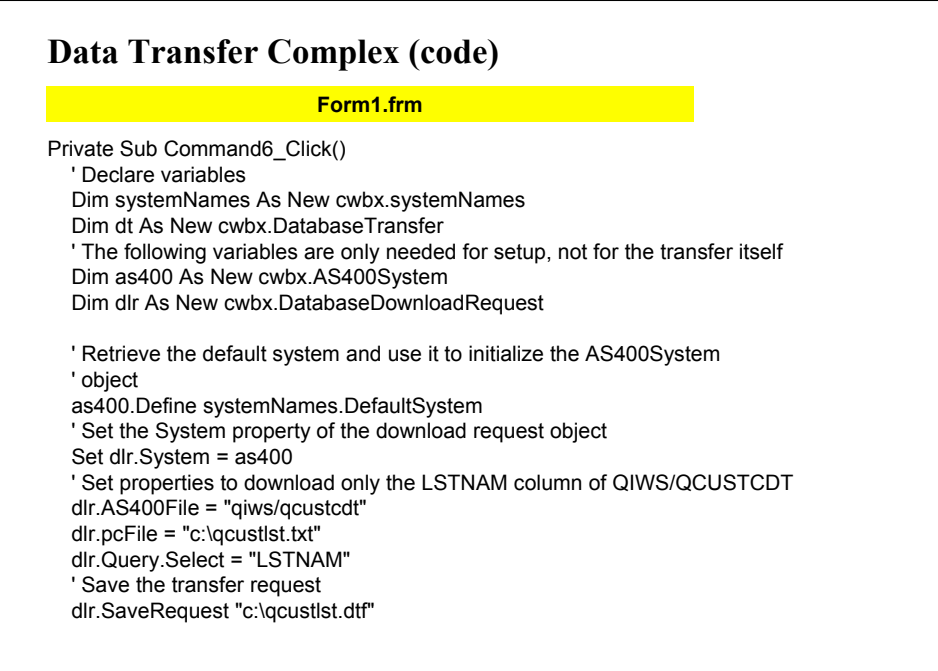

## **Data Transfer Complex (code** *continued***)**

#### **Form1.frm**

' Set specific security information to be used for the transfer dt.UserID = "me" dt.Password = "secret" On Error Resume Next ' Attempt to run the transfer request with the bad security information. ' Since both the user ID and password are set, we will not be prompted ' for security information dt.Transfer "c:\qcustlst.dtf" ' Display the error information resulting from the invalid security values passed MsgBox "Error Number = " & Err.Number & vbCr & "Error Description = " & vbCr & Err.Description & vbCr & \_ "Error Source = " & Err.Source & vbCr & \_ "iSeries Access for Windows Return Code = " & dt.Errors.ReturnCode ' Display any iSeries Access for Windows messages returned For Each errMsg In dt.Errors MsgBox "iSeries Access for Windows Message Text: " & vbCr & errMsg.Text Next On Error GoTo 0 ' Reset the user ID and password so we will be prompted (or cached ' information will be used) dt.UserID = "" dt.Password = "" ' Try the transfer request again dt.Transfer "c:\qcustlst.dtf" End Sub

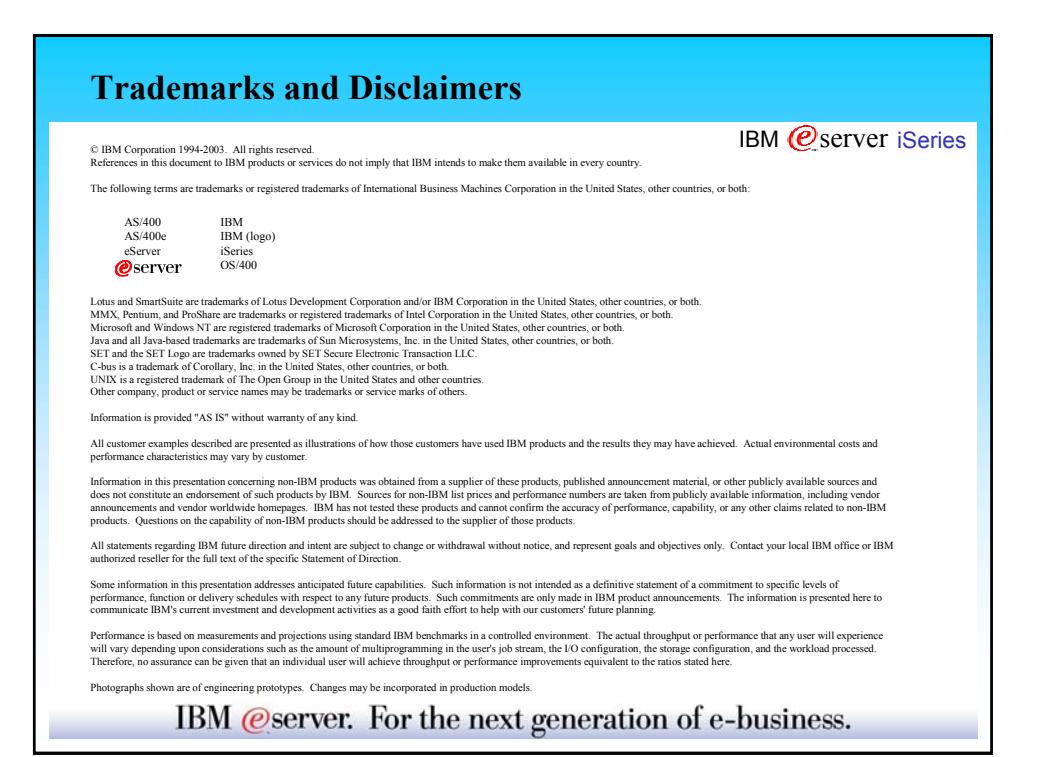

# **License and Disclaimer**

#### IBM @server iSeries

This material contains IBM copyrighted sample programming source code for your consideration. This sample code has not been thoroughly tested under all<br>conditions. IBM, therefoe, cannot guarantee or imply reliability, serv

IBM @server. For the next generation of e-business.